# MiKTeX 2.9 Manual

**Revision 2.9.5845** 

**Christian Schenk** 

### MiKTeX 2.9 Manual: Revision 2.9.5845

Christian Schenk

Copyright © 2016 Christian Schenk

Permission is granted to make and distribute verbatim copies of this manual provided the copyright notice and this permission notice are preserved on all copies.

Permission is granted to copy and distribute modified versions of this manual under the conditions for verbatim copying, provided that the entire resulting derived work is distributed under the terms of a permission notice identical to this one.

Permission is granted to copy and distribute translations of this manual into another language, under the above conditions for modified versions, except that this permission notice may be stated in a translation approved by the Free Software Foundation.

# **Table of Contents**

| About this Doo | cument                                                  | v    |
|----------------|---------------------------------------------------------|------|
|                |                                                         |      |
| 1. Introdu     | uction                                                  | 3    |
| Abo            | out this Manual                                         | 3    |
| Abo            | out MiKTeX                                              | 3    |
| Ho             | w to Get MiKTeX                                         | 4    |
|                | Downloading MiKTeX                                      |      |
|                | MiKTeX on DVD-R                                         | 4    |
| Giv            | e Back                                                  | 4    |
|                | e MiKTeX Project Page                                   |      |
|                | e MiKTeX Mailing List                                   |      |
|                | cumentation                                             |      |
|                | ing MiKTeX                                              |      |
|                | ms in the Start Menu                                    |      |
|                | moving MiKTeX                                           |      |
| _              | MiKTeX                                                  |      |
|                | tting Started                                           |      |
| Spe            | ecialities                                              |      |
|                | Automatic Package Installation                          |      |
|                | Finding out Package Usages                              |      |
|                | Suppressing Screen Output                               |      |
|                | Setting the Name of the Output File                     |      |
|                | Auto-insertion of Source Specials                       |      |
|                | Quoted File Names                                       |      |
|                | Specifying the Output Directory                         |      |
|                | Specifying the Directory for Auxiliary Files            |      |
|                | Running Programs From Within TeX                        |      |
|                | TCX Files: Character Translations                       | 11   |
| tex            | ify: The MiKTeX Compiler Driver                         |      |
|                | nting                                                   |      |
|                | Using a Viewer to Print DVI/PDF Files                   |      |
|                | Using <b>mtprint</b> to Print DVI Files                 |      |
| 4. Mainte      | enance                                                  |      |
|                | freshing the File Name Database                         |      |
|                | ting the Preferred Paper Format                         |      |
| Sel            | ecting Languages                                        | . 15 |
| Inst           | talling Updates                                         | . 16 |
| Au             | tomatic Package Installation                            | . 20 |
| Inte           | egrating Local Additions                                |      |
|                | A Short Excursion: The TeX Directory Structure (TDS)    |      |
|                | Walkthrough: Registering a User-Managed TEXMF Directory |      |
|                | ced Topics                                              |      |
|                | naging Font Map Files                                   |      |
| Wo             | orking With the Package Manager                         |      |
|                | Installing Packages                                     |      |
|                | Searching Packages                                      |      |
|                | naging Memory Dump Files                                |      |
|                | anging TEXMF run-time parameters                        |      |
|                | ıms                                                     |      |
| o. riogra      | HIIO                                                    | . ၁၁ |

#### MiKTeX 2.9 Manual

| miktex-bibtex                 | 34 |
|-------------------------------|----|
| miktex-dvicopy                | 36 |
| miktex-dvips                  | 38 |
| findtexmf                     | 44 |
| miktex-gftodvi                | 46 |
| initexmf                      | 48 |
| miktex-mf                     | 50 |
| miktexsetup                   | 54 |
| mpm                           | 57 |
| miktex-mpost                  | 60 |
| mthelp                        | 62 |
| mtprint                       | 64 |
| miktex-pdftex                 | 65 |
| setupwiz                      | 69 |
| miktex-tex                    | 71 |
| texify                        | 75 |
| miktex-xetex                  | 77 |
| 7. Files                      | 81 |
| pdftex.cfg                    | 82 |
| updmap.cfg                    | 84 |
| 8. Environment variables      | 86 |
| 9. Trace Streams              | 87 |
| 10. TEXMF Run-Time Parameters | 89 |
| All TeXMF Programs            | 89 |
| All TeX Programs              | 90 |
| Omega                         | 91 |
| pdfTeX                        | 91 |
| METAFONT & MetaPost           | 91 |
| METAFONT                      | 91 |
| MetaPost                      | 91 |
| Index                         | 92 |

# **List of Figures**

| 4.1. MiKTeX Options: General Settings     | 15 |
|-------------------------------------------|----|
| 4.2. MiKTeX Options: Languages            |    |
| 4.3. Automatic Package Installation       |    |
| 4.4. Sample TeX Directory Structure       |    |
| 4.5. MiKTeX Options: Roots                |    |
| 4.6. Browsing to a Root Directory         |    |
| 4.7. MiKTeX Options: Root Directory Added | 26 |
| 4.8. MiKTeX Ontions: Root Directory Moved |    |

# **About this Document**

This is version 2.9.5845 of the MiKTeX manual. It corresponds to MiKTeX 2.9 as at January 02, 2016.

# Part I. User Guide

# **Table of Contents**

| 1. In | ntroduction                                             | 3   |
|-------|---------------------------------------------------------|-----|
|       | About this Manual                                       | . 3 |
|       | About MiKTeX                                            | . 3 |
|       | How to Get MiKTeX                                       | 4   |
|       | Downloading MiKTeX                                      | 4   |
|       | MiKTeX on DVD-R                                         |     |
|       | Give Back                                               |     |
|       | The MiKTeX Project Page                                 |     |
|       | The MiKTeX Mailing List                                 |     |
|       | Documentation                                           |     |
| 2. Iı | nstalling MiKTeX                                        |     |
|       | Items in the Start Menu                                 |     |
|       | Removing MiKTeX                                         |     |
| 3. U  | Jsing MiKTeX                                            |     |
|       | Getting Started                                         |     |
|       | Specialities                                            |     |
|       | Automatic Package Installation                          |     |
|       | Finding out Package Usages                              |     |
|       | Suppressing Screen Output                               |     |
|       | Setting the Name of the Output File                     |     |
|       | Auto-insertion of Source Specials                       |     |
|       | Quoted File Names                                       |     |
|       | Specifying Additional Input Directories                 |     |
|       | Specifying the Output Directory                         |     |
|       | Specifying the Directory for Auxiliary Files            |     |
|       | Running Programs From Within TeX                        |     |
|       | TCX Files: Character Translations                       |     |
|       | texify: The MiKTeX Compiler Driver                      |     |
|       | Printing                                                |     |
|       | Using a Viewer to Print DVI/PDF Files                   |     |
|       | Using <b>mtprint</b> to Print DVI Files                 |     |
| 4. N  | Maintenance                                             |     |
|       | Refreshing the File Name Database                       |     |
|       | Setting the Preferred Paper Format                      |     |
|       | Selecting Languages                                     |     |
|       | Installing Updates                                      |     |
|       | Automatic Package Installation                          |     |
|       | Integrating Local Additions                             |     |
|       | A Short Excursion: The TeX Directory Structure (TDS)    |     |
|       | Walkthrough: Registering a User-Managed TEXMF Directory |     |
| 5. A  | Advanced Topics                                         |     |
|       | Managing Font Map Files                                 |     |
|       | Working With the Package Manager                        |     |
|       | Installing Packages                                     |     |
|       | Searching Packages                                      |     |
|       | Managing Memory Dump Files                              |     |
|       | Changing TEXMF run-time parameters                      |     |

# **Chapter 1. Introduction**

### **About this Manual**

This manual is about MiKTeX: the purpose of this manual is not to give an introduction into the world of TeX. If you are not familiar with using TeX (and Friends), then please consider reading one of the tutorials available on the Internet [http://www.tex.ac.uk/cgi-bin/texfaq2html?label=tutorials\*].

### **About MiKTeX**

MiKTeX (pronounced *mik-tech*) is an up-to-date implementation of TeX and related programs for Windows (all current variants). TeX is a typesetting system invented by D. E. Knuth.

MiKTeX's main features include:

- easy to install
- integrated package management: missing packages can be installed automatically (on-the-fly) during run-time
- · network friendly: MiKTeX can be run directly from a shared and read-only network directory
- complete: the MiKTeX distribution contains almost all packages that are freely redistributable.
- enhanced TeX compiler capabilities
- enhanced previewer capabilities: forward/inverse DVI search, graphics, color, magnifying glass, ...
- open source: MiKTeX source code is get-at-able for everyone

The MiKTeX distribution consists of the following components:

TeX, METAFONT, TeXware,

METAFONTware, Computer

Modern Fonts

the base TeX system

pdfTeX, XeTeX, LuaTeX,

Omega

various TeX derivatives

MetaPost a METAFONT derivative for the creation of PostScript figures

Dvipdfm converts TeX output into PDF documents

macro packages almost all free TeX macro packages

fonts almost all free fonts

Yap a sophisticated viewer for TeX output

TeXify a TeX compiler driver

MiKTeX Options assists in configuring MiKTeX

MiKTeX Update Wizard assists in keeping the MiKTeX system up-to-date

lots of utilities

tools for the creation of bibliographies & indexes, PostScript utilities, and more

### **How to Get MiKTeX**

The MiKTeX distribution can be downloaded from the Internet. And it is available on DVD-R.

### **Downloading MiKTeX**

There MiKTeX setup program comes in two flavors:

- · Basic MiKTeX Installer
- MiKTeX Net Installer

You use the Basic MiKTeX Installer to install a basic MiKTeX system. The MiKTeX Net Installer can be used to download and install a complete MiKTeX system. All this is explained later in this manual (see Chapter 2, *Installing MiKTeX*).

### MiKTeX on DVD-R

The MiKTeX DVD-R allows you to install MiKTeX on the hard-disk or to run the programs directly from the DVD-R.

If you wish to obtain a copy of the MiKTeX DVD-R, visit the DVD-R info page [http://miktex.org/dvd].

### **Give Back**

If you enjoy MiKTeX and want to support the project, then please become an esteemed MiKTeX user by giving back something. It encourages me to continue, and is the perfect way to say thank you!

Visit the MiKTeX Give Back page [http://miktex.org/giveback], for more information.

# The MiKTeX Project Page

The MiKTeX Project Page [http://miktex.org] is the address to turn to for MiKTeX related news & information.

# The MiKTeX Mailing List

There is a discussion list for MiKTeX users. You can join this list by visiting the MiKTeX-Users Info Page [http://lists.sourceforge.net/lists/listinfo/miktex-users] and filling out the form provided there.

To see the collection of prior postings to the mailing list, browse the MiKTeX-Users Archives [http://sourceforge.net/mailarchive/forum.php?forum=miktex-users].

### **Documentation**

Use the **mthelp** utility to quickly access general TeX related documentation. For example, run **mthelp memoir** to view documentation of the memoir package.

# **Chapter 2. Installing MiKTeX**

You use the Basic MiKTeX Installer to install MiKTeX on your computer. You can download the installer from the MiKTeX download page [http://miktex.org/download].

Please read the installation tutorial [http://miktex.org/howto/install-miktex] for a step-to-step guide.

## Items in the Start Menu

Web → Registration

MiKTeX Setup Wizard installs the following menu items in the Windows start menu:

| MiKTeX $2.9 \rightarrow$ Previewer                                           | A shortcut to the MiKTeX previewer Yap.                                          |
|------------------------------------------------------------------------------|----------------------------------------------------------------------------------|
| MiKTeX $2.9 \rightarrow \text{TeXworks}$                                     | A shortcut to TeXworks, an integrated development environment for TeX and LaTeX. |
| $MiKTeX~2.9 \rightarrow Help \rightarrow FAQ$                                | Answers to frequently asked questions.                                           |
| MiKTeX $2.9 \rightarrow \text{Help} \rightarrow \text{Manual}$               | The MiKTeX manual.                                                               |
| MiKTeX 2.9 → Maintenance → Package Manager                                   | A shortcut to the MiKTeX package manager.                                        |
| MiKTeX $2.9 \rightarrow$ Maintenance $\rightarrow$ Settings                  | A shortcut to MiKTeX Options.                                                    |
| MiKTeX $2.9 \rightarrow$ Maintenance $\rightarrow$ Update                    | A shortcut to the MiKTeX update wizard.                                          |
| MiKTeX 2.9 → Maintenance<br>(Admin) → Package Manager<br>(Admin)             | A shortcut to the admin variant of the MiKTeX package manager.                   |
| MiKTeX 2.9 $\rightarrow$ Maintenance (Admin) $\rightarrow$ Settings (Admin)  | A shortcut to the admin variant of MiKTeX Options.                               |
| MiKTeX 2.9 $\rightarrow$ Maintenance (Admin) $\rightarrow$ Update (Admin)    | A shortcut to the admin variant of the MiKTeX update wizard.                     |
| MiKTeX $2.9 \rightarrow$ MiKTeX on the Web $\rightarrow$ Known Issues        | An Internet shortcut to the MiKTeX issues page.                                  |
| MiKTeX $2.9 \rightarrow$ MiKTeX on the Web $\rightarrow$ MiKTeX Project Page | An Internet shortcut to the MiKTeX project page.                                 |
| MiKTeX 2.9 $\rightarrow$ MiKTeX on the                                       | An Internet shortcut to the MiKTeX registration page.                            |

MiKTeX  $2.9 \rightarrow$  MiKTeX on the Web  $\rightarrow$  Support

An Internet shortcut to the MiKTeX support page.

# **Removing MiKTeX**

MiKTeX can be removed from your computer in the following way:

- 1. Open Control Panel.
- 2. Double-click Add or Remove Programs.
- 3. Click MiKTeX 2.9.
- 4. Click Change/Remove.

# **Chapter 3. Using MiKTeX**

# **Getting Started**

If you have never used TeX before, then it is recommendable to work through one of the TeX/LaTeX tutorials. A good starting point is this entry in the UK TeX FAQ: http://www.tex.ac.uk/cgi-bin/texfaq2html?label=tutorials\*.

MiKTeX doesn't differ very much from any other TeX system you might have used before. Typesetting with MiKTeX involves these steps:

- 1. Start TeXworks and edit your LaTeX document.
- 2. Press Ctrl+T to create a typeset view of your document.

# **Specialities**

This section describes features that were added to the MiKTeX implementation of TeX & Friends.

### **Automatic Package Installation**

All MiKTeX programs can be configured in such a way that missing packages are automatically installed (see the section called "Automatic Package Installation").

It is possible to override the global configuration setting with these command line options:

```
--disable-installer Missing packages will not be installed.
```

--enable-installer Missing packages will be installed.

### **Finding out Package Usages**

The command line option --record-package-usages can be used to find out which packages are used in a job.

For example, you would say

```
latex -record-package-usages=packages.txt test
```

to create the file packages.txt, which contains the names of the packages used by test.tex.

If test.tex looks like this:

```
\documentclass{scrartcl}
\begin{document}
Hello, world!
\end{document}
```

Then the resulting packages.txt would contain these lines:

```
cm
koma-script
ltxbase
```

The package list can be handed over to the package manager (see mpm(1)), e.g.

```
mpm --update-some=packages.txt
```

would ensure that you have the latest versions installed.

### **Suppressing Screen Output**

The option --quiet suppresses all diagnostic messages. No screen output is produced, unless there are errors. The --quiet option implies --c-style-errors and --interaction=batchmode, i.e. errors will be shown in a "C style form" and do not stop the compilation process.

For example, the input file foo.tex

```
\documentclass{article}
\begin{document}
What's \This?
\end{documnt}
```

would cause TeX to print one error message, as in the following example:

```
C:\> latex -quiet foo.tex
foo.tex:3: Undefined control sequence
C:\>
```

### **Setting the Name of the Output File**

You can change the name of all output files by using the option --job-name=name. This switch actually sets the name of the TeX job and has an effect of the output file names, because these names are derived from the job name. Look at the following example:

```
C:\> latex -job-name=foo sample2e
This is TeX, Version 3.14159 (MiKTeX 2.2)
(D:\texmf\tex\latex\base\sample2e.tex
LaTeX2e <2001/06/01>
Babel <v3.7h> and hyphenation patterns for english, german, ngerman, loaded.
(D:\texmf\tex\latex\base\article.cls
Document Class: article 2001/04/21 v1.4e Standard LaTeX document class
(D:\texmf\tex\latex\base\size10.clo))
No file foo.aux.
(D:\texmf\tex\latex\base\omscmr.fd) [1] [2] [3] (foo.aux) )
Output written on foo.dvi (3 pages, 7256 bytes).
Transcript written on foo.log.
C:\>
```

Note the altered output file names: foo.aux, foo.dvi and foo.log.

### **Auto-insertion of Source Specials**

### What Are Source Specials?

Source specials are pieces of information embedded in a DVI file. They make a connection between the source file location (e.g., "line 100 in foo.tex") and the DVI location (e.g., "page 2 in foo.dvi"). Source specials can improve the edit-compile-view-edit cycle:

- 1. You edit the source file with a TeX editor.
- 2. You compile the source file.
- 3. You execute a special editor command to open the previewer Yap, going directly to the page that corresponds to the cursor location in your editor window.
- 4. You navigate through the viewed document.
- 5. You double-click somewhere inside the viewed document; this causes Yap to bring the editor window back to the front, moving the text cursor directly to the line that corresponds to the view location.

#### **How to Insert Source Specials**

The TeX compiler option --src-specials directs TeX to insert source specials into the DVI file.

You would say

```
latex -src-specials foo.tex
```

to create the DVI file foo.dvi with embedded source specials.

#### **Quoted File Names**

The TeX compiler can handle quoted file names. This makes it possible to specify long file names that contain spaces.

For example, to compile the input file long file name.tex, you start TeX as follows:

```
latex "long file name"
```

This produces the DVI file "long file name.dvi". The log file is named "long file name.log".

You can, to some extent, use quoted file names inside the TeX document. For example:

```
\input{"extra long file name"}
```

This would cause TeX to read the file "extra long file name.tex".

Things get a little bit complicated if you want to use the LaTeX primitive \include. You have to write something like the following:

```
\include{"extra\space long\space file\space name"}
```

## **Specifying Additional Input Directories**

The command-line option --include-directory=dir causes the program to include dir into the list of input directories.

For example:

```
latex --include-directory="C:\My Styles" foo.tex
```

This prepends C:\My Styles to the input search path, i.e., C:\My Styles will be searched first, when TeX tries to find an input file.

### **Specifying the Output Directory**

The option --output-directory=dir causes TeX to create all output files in another directory.

For example:

```
C:\> mkdir C:\texoutput
C:\> latex -output-directory=C:\texoutput sample2e.tex
...
C:\>
```

This ensures that all output files (foo.dvi, foo.log, ...) will be created in C:\texoutput\.

### **Specifying the Directory for Auxiliary Files**

The option --aux-directory=dir causes TeX to create auxiliary files in another directory. For example:

```
C:\> mkdir C:\texoutput
C:\> mkdir C:\tobedeleted
C:\> latex -output-directory=C:\texoutput -aux-directory=C:\tobedeleted foo.tex
...
C:\>
```

This ensures that 1) foo.dvi will be created in C:\texoutput\ and 2) all other files (foo.log, ...) will be created in C:\tobedeleted\..

### **Running Programs From Within TeX**

#### \write18

TeX handles output stream 18 in a special way: the token list is interpreted as a command line. If the \write18 feature is enabled (see below), then \write18{toklist} starts the command interpreter (usually **cmd.exe**) to carry out the command specified by toklist. For example:

```
\write18{dir}
```

lists the files and sub-directories of the current directory.

#### Note

The \write18 feature is only partially enabled by default to avoid security problems: only well known commands are allowed. You fully enable the feature by specifying --enable-write18 on the TeX command-line.

### **Piped Input and Output**

TeX's input/output primitives can be used for unidirectional interprocess communication by prepending a pipe symbol to the file name.

If this feature is enabled, then \input "|command" starts the command interpreter (usually **cmd.exe**) to carry out the command. The output of the command becomes the input of TeX. For example:

```
\input "|dir/b"
```

typesets the file names of the current directory.

Likewise, it is possible to let TeX write something into the input stream of a command. For example:

```
\immediate\openout1 = "|unix2dos|sort > sorted"
\immediate\write 1 {b}
\immediate\write 1 {a}
\immediate\write 1 {c}
\immediate\closeout1
\input sorted

typesets a b c.
```

#### Note

Piped input and output is disabled by default to avoid security problems. You enable the feature by specifying --enable-pipes on the TeX command-line.

#### **TCX Files: Character Translations**

This section is "borrowed" from the Web2C manual.

TCX (TeX character translation) files help TeX support direct input of 8-bit international characters if fonts containing those characters are being used. Specifically, they map an input (keyboard) character code to the internal TeX character code (a superset of ASCII).

Of the various proposals for handling more than one input encoding, TCX files were chosen because they follow Knuth's original ideas for the use of the xchr and xord tables. He ventured that these would be changed in the WEB source in order to adjust the actual version to a given environment. It turned out, however, that recompiling the WEB sources is not as simple task as Knuth predicted; therefore, TCX files, providing the possibility of changing of the conversion tables on on-the-fly, has been implemented instead.

This approach limits the portability of TeX documents, as some implementations do not support it (or use a different method for input-internal reencoding). It may also be problematic to determine the encoding to use for a TeX document of unknown provenance; in the worst case, failure to do so correctly may result in subtle errors in the typeset output.

While TCX files can be used with any format, using them breaks the LaTeX inputenc package. This is why you should either use *tcxfile* or *inputenc* in LaTeX input files, but never both.

This is entirely independent of the MLTeX extension: whereas a TCX file defines how an input keyboard character is mapped to TeX's internal code, MLTeX defines substitutions for a non-existing character glyph in a font with a \accent construction made out of two separate character glyphs. TCX files involve no new primitives; it is not possible to specify that an input (keyboard) character maps to more than one character.

Specifying TCX files:

You can specify a TCX file to be used for a particular TeX run by specifying the command-line option
 -translate-file=tcxfile or (preferably) specifying it explicitly in the first line of the main
 document:

```
%& -translate-file=tcxfile
```

- TCX files are searched for along the TCXPath path.
- initex ignores TCX files.

MiKTeX comes with at least two TCX files, ill-tl.tcx and il2-tl.tcx. These support ISO Latin 1 and ISO Latin 2, respectively, with Cork-encoded fonts (a.k.a.: the T1 encoding). TCX files for Czech, Polish, and Slovak are also provided.

Syntax of TCX files:

- 1. Line-oriented. Blank lines are ignored.
- 2. Whitespace is ignored except as a separator.
- 3. Comments start with % and continue to the end of the line.
- 4. Otherwise, a line consists of one or two character codes:

```
src [dest]
```

- 5. Each character code may be specified in octal with a leading 0, hexadecimal with a leading 0x, or decimal otherwise. Values must be between 0 and 255, inclusive (decimal).
- 6. If the dest code is not specified, it is taken to be the same as src.
- 7. If the same src code is specified more than once, it is the last definition that counts.

Finally, here's what happens: when TeX sees an input character with code src: it 1) changes src to dest; and 2) makes code the dest "printable", i.e., printed as-is in diagnostics and the log file instead of in ^^ notation.

By default, no characters are translated, and character codes between 32 and 126 inclusive (decimal) are printable. It is not possible to make these (or any) characters unprintable.

Specifying translations for the printable ASCII characters (codes 32–127) will yield unpredictable results. Additionally you shouldn't make the following characters printable: ^^I (TAB), ^^J (line feed), ^^M (carriage return), and ^^? (delete), since TeX uses them in various ways.

Thus, the idea is to specify the input (keyboard) character code for src, and the output (font) character code for dest.

# texify: The MiKTeX Compiler Driver

**texify** is a command-line utility that simplifies the creation of DVI (PDF) documents: **texify** automatically runs LaTeX (pdfLaTeX), MakeIndex and BibTeX as many times as necessary to produce a DVI (PDF) file with sorted indices and all cross-references resolved.

To run **texify** on an input file foo.tex, do this:

```
texify foo.tex
```

As shown in the example above, the input file names to **texify** must include any extension (.tex, .ltx, ...).

There are several command line options you can use to control **texify** (see texify(1)). Here are some examples:

```
texify --clean foo.tex
```

All auxiliary files will be removed, i.e., only the output foo.dvi file will be left in the current folder.

```
texify --tex-option = -- src foo.tex
```

Passes the option --src to the TeX compiler.

```
texify --run-viewer foo.tex
```

Opens the output file foo.dvi (unless there are compile erros).

```
texify --tex-option=--src --viewer-option="-1 -s\"200 foo.tex\"" --run-viewer foo.
```

Compiles foo.tex with source file information (--src) and then initiates forward DVI search to open foo.dvi at the source special location "200 foo.tex". The previewer option -1 re-uses an existing previewer window.

See the Yap manual, for a complete list of previewer options.

# **Printing**

### Using a Viewer to Print DVI/PDF Files

TeX output files (\*.dvi/\*.pdf) can be printed from within the viewer.

### **Using mtprint to Print DVI Files**

DVI files can also be printed with the help of the command-line utility mtprint (MiKTeX Print Utility).

For example, run mtprint paper to send the DVI file paper.dvi to the default Windows printer.

See mtprint(1), for more information about **mtprint** 

# **Chapter 4. Maintenance**

# **Refreshing the File Name Database**

To speed up file search, MiKTeX makes use of a list of known file names. This list is called the *file name database* (FNDB).

It is necessary that you refresh the file name database whenever you manually install TeX/LaTeX-related files in a user-managed TEXMF directory.

You update the file name database with the help of MiKTeX Options.

Click Start  $\rightarrow$  Programs  $\rightarrow$  MiKTeX 2.9  $\rightarrow$  Maintenance  $\rightarrow$  Settings to open the MiKTeX Options window (see Figure 4.1, "MiKTeX Options: General Settings").

MiKTeX Options General Roots Formats Languages Packages Maintenance Refresh the file name database whenever you Refresh FNDB install or remove files. Update all format files when you have installed Update Formats new packages. Paper Select your default paper format: Letter Package installation You can choose whether missing packages are to be installed on-the-fly. Install missing packages on-the-fly: Ask me first OK. Cancel <u>Apply</u>

Figure 4.1. MiKTeX Options: General Settings

Click Refresh FNDB to refresh the file name database.

# **Setting the Preferred Paper Format**

You can set the preferred paper format with the help of MiKTeX Options.

Click Start  $\rightarrow$  Programs  $\rightarrow$  MiKTeX 2.9  $\rightarrow$  Maintenance  $\rightarrow$  Settings to open the MiKTeX Options window (see Figure 4.1, "MiKTeX Options: General Settings"). Select your preferred paper format from the drop-down list and click OK.

# **Selecting Languages**

You can control the loading of hyphenation patterns with the help of MiKTeX Options.

Click Start  $\rightarrow$  Programs  $\rightarrow$  MiKTeX 2.9  $\rightarrow$  Maintenance  $\rightarrow$  Settings to open the MiKTeX Options window (see Figure 4.1, "MiKTeX Options: General Settings").

Click on the Languages tab. You will presented with the list of available languages (Figure 4.2, "MiKTeX Options: Languages"). Mark the languages, whose hyphenation patterns are to be loaded by the TeX engines.

Figure 4.2. MiKTeX Options: Languages

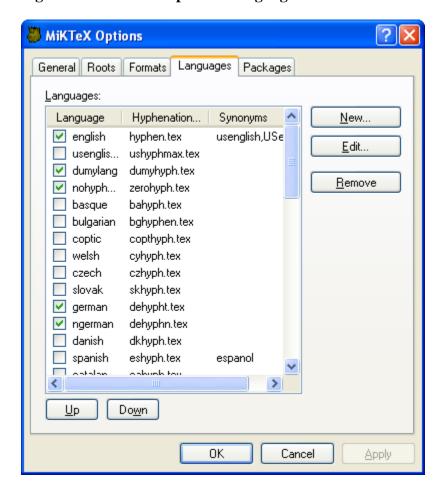

# **Installing Updates**

You can use the MiKTeX update wizard to install the latest MiKTeX updates.

To start the wizard, click Start  $\rightarrow$  Programs  $\rightarrow$  MiKTeX 2.9  $\rightarrow$  Update. The wizard asks you to choose an update source:

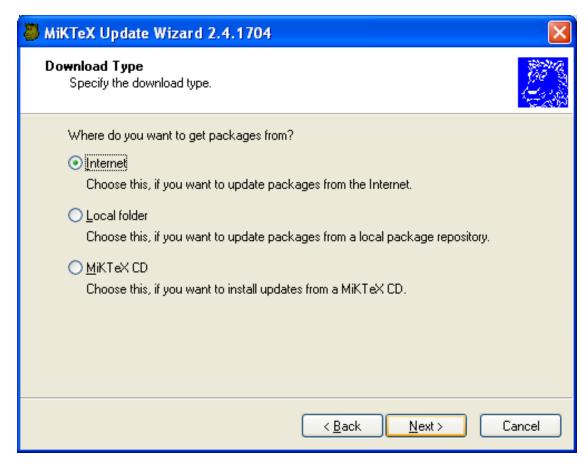

Choose to install updates from a remote package repository. Choose Local folder, if you are mirroring a remote package repository on your computer. Chosse MiKTeX CD, if you have a new edition of the MiKTeX CD. Click Next > to continue.

If you have chosen to install packages from a remote package repository, MiKTeX Update Wizard lists the available package repositories. Choose the nearest repository:

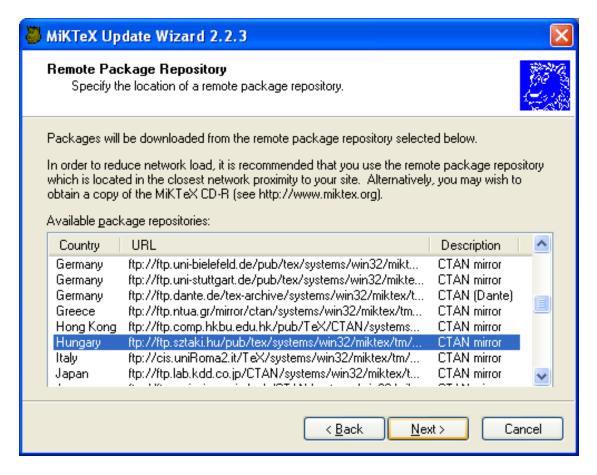

Click Next > to continue.

A list of updateable packages is displayed. Choose the packages you wish to update:

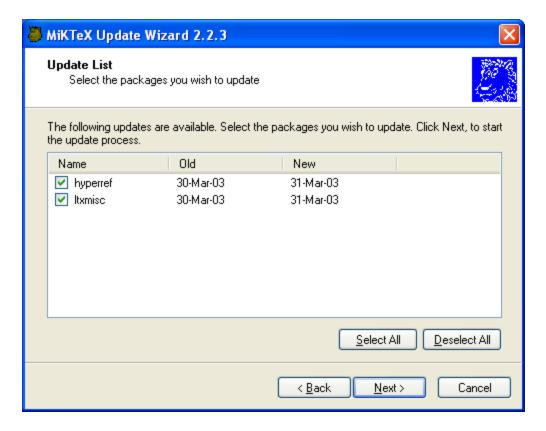

Click Next > to start the update process.

MiKTeX Update Wizard now updates the selected packages:

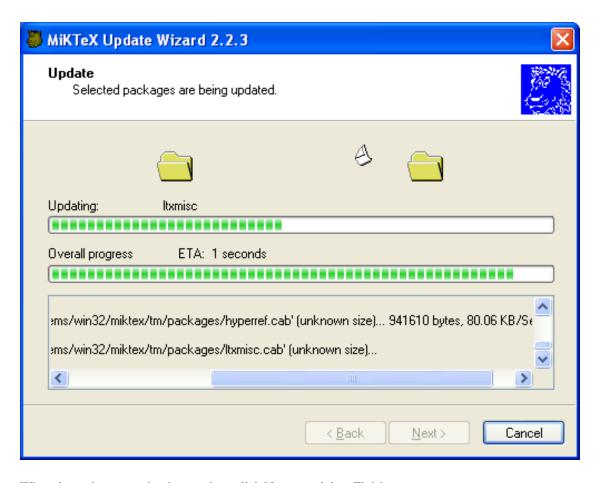

When the update operation is complete, click Next > and then Finish.

# **Automatic Package Installation**

MiKTeX has the ability to automatically install missing packages.

MiKTeX asks your permission before installing a package (see Figure 4.3, "Automatic Package Installation".

Figure 4.3. Automatic Package Installation

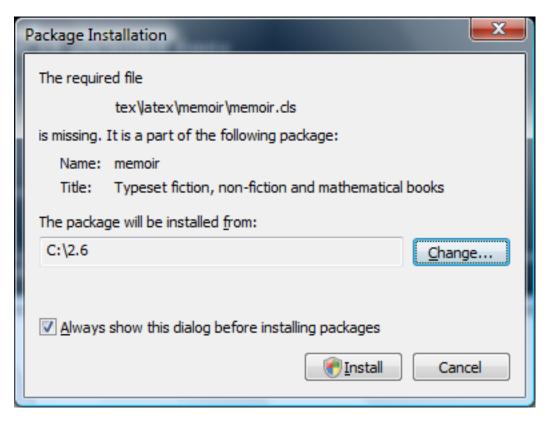

Click Install to start the installation of the package. Click Cancel, to cancel the installation. If you do not want to see this dialog in the future, clear the mark from the check box Always show this dialog before installing packages. Your decision will be remembered.

# **Integrating Local Additions**

If you have files that you want to integrate into the MiKTeX setup, you have several options:

# Use the command-line option --include-directory=dir

For example:

latex --include-directory=C:\path\to\my\style\files thesis.tex

See the section called "Specifying Additional Input Directories", for more information.

### Set environment variables

For example:

```
set TEXINPUTS=C:\path\to\my\style\files
latex thesis.tex
```

See Chapter 8, Environment variables, to learn more about MiKTeX environment variables.

### Register a user-managed TEXMF directory

Register the root of the directory tree which contains your files. The directory tree must conform to the TDS standard, i.e., you must imitate the directory tree in the MiKTeX installation directory (usually C:\Program Files\MiKTeX 2.9).

#### Tip

This is the recommended method. The rest of this section explains how you can register your own root directory.

### A Short Excursion: The TeX Directory Structure (TDS)

Here is a brief summary of the TDS standard:

- \*.afm go in root\fonts\afm\supplier\font
- \*.dvi, \*.ps or \*.pdf go in root\doc\latex\package
- \*.enc go in root\fonts\enc\syntax\bundle
- \*.map go in root\fonts\map\syntax\bundle
- \*.mf go in root\fonts\source\supplier\font
- \*.pfb go in root\fonts\type1\supplier\font
- \*.sty, \*.cls or \*.fd go in root\tex\latex\package
- \*.tfm go in root\fonts\tfm\supplier\font
- \*.ttf go in root\fonts\truetype\supplier\font
- \*.vf go in root\fonts\vf\supplier\font

Please run **mthelp** tds to learn more about the TDS.

# Walkthrough: Registering a User-Managed TEXMF Directory

In this walkthrough, we assume that your own additions are located in the directory tree rooted at C: \Local TeX Files. This tree might look as follows:

Figure 4.4. Sample TeX Directory Structure

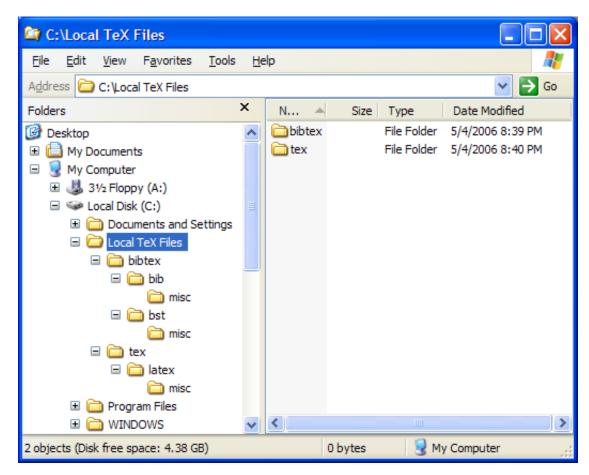

In our example, the input files are distributed over three directories:

| C:\Local TeX Files \bibtex\bib\misc            | Contains .bib files.                        |
|------------------------------------------------|---------------------------------------------|
| <pre>C:\Local TeX Files \bibtex\bst\misc</pre> | Contains .bst files.                        |
| C:\Local TeX Files\tex \latex\misc             | Contains LaTeX input files (*.sty, *.cls,). |

You use MiKTeX Options to register C:\Local TeX Files. Click Start  $\rightarrow$  Programs  $\rightarrow$  MiKTeX 2.9  $\rightarrow$  Maintenance  $\rightarrow$  Settings to open the MiKTeX Options window (see Figure 4.1, "MiKTeX Options: General Settings").

Click on the Roots tab. The Roots page (see Figure 4.5, "MiKTeX Options: Roots") shows the list of currently registered root directories.

Figure 4.5. MiKTeX Options: Roots

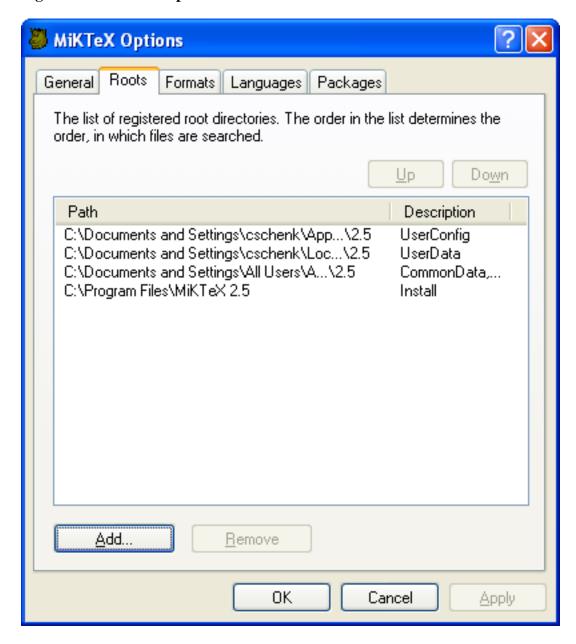

Click Add. In the following dialog box (Figure 4.6, "Browsing to a Root Directory"), browse to C: \Local TeX Files and click OK.

Figure 4.6. Browsing to a Root Directory

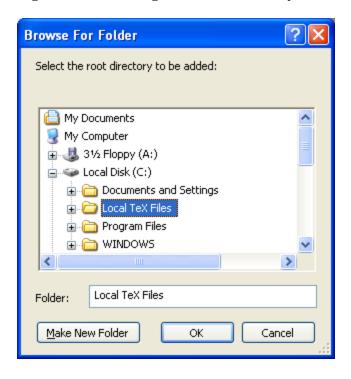

The root directory will be appended to the list (Figure 4.7, "MiKTeX Options: Root Directory Added").

MiKTeX Options Roots Packages General Formats Languages The list of registered root directories. The order in the list determines the order, in which files are searched. Цρ Down Path Description UserConfig C:\Documents and Settings\cschenk\App...\2.5 C:\Documents and Settings\cschenk\Loc...\2.5 UserData C:\Documents and Settings\All Users\A...\2.5 CommonData.... C:\Program Files\MiKTeX 2.5 Install C:\Local TeX Files Add... Remove 0K Cancel Apply.

Figure 4.7. MiKTeX Options: Root Directory Added

You can move C:\Local TeX Files before the installation directory, if you want to prioritize your own files. Click C:\Local TeX Files to select the list entry. Then click Up to move it before the installation directory (Figure 4.8, "MiKTeX Options: Root Directory Moved").

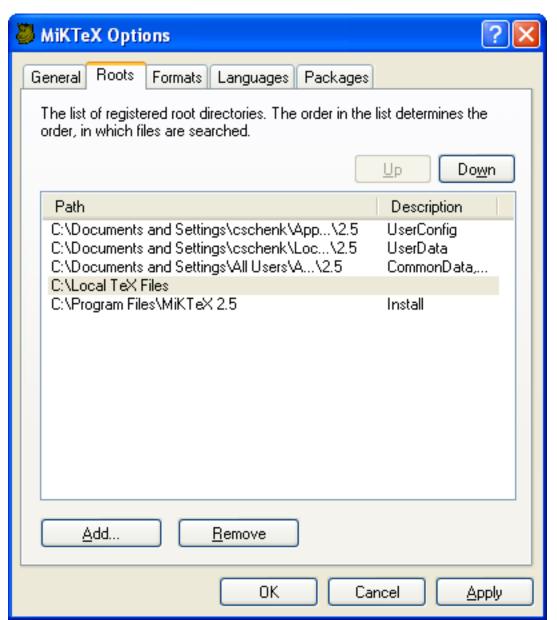

Figure 4.8. MiKTeX Options: Root Directory Moved

Click OK to close MiKTeX Options The file name database will be refreshed. Your files in C:\Local TeX Files are now available to MiKTeX.

# **Chapter 5. Advanced Topics**

# **Managing Font Map Files**

Information about outline fonts is stored in a file by the name of psfonts.map. This file is created in the course of the setup/update process. It can be manually created by running **initexmf** --mkmaps.

psfonts.map depends on the file updmap.cfg. This configuration file contains declarative instructions (see updmap.cfg(5)), which will be used to build psfonts.map.

#### Caution

The contents of psfonts.map should never be edited directly. Your modifications get lost when you install new packages.

For example, follow these steps if you want to add an entry for the font map file xyz.map:

- Run initexmf --edit-config-file updmap.
- 2. Insert the following line at the end of the file:

```
Map xyz.map
```

- 3. Save the file and close the editor.
- 4. Run initexmf --mkmaps to rebuild the font map files.

# Working With the Package Manager

You use MiKTeX Package Manager (MPM) to install and remove packages.

The package manager can be run in two modes: batch and windowed.

MPM runs in batch mode if you specify command-line options such as --install and --update (see mpm(1) for a list of available command-line options).

To start the package manager in windowed mode, click Start  $\rightarrow$  Programs  $\rightarrow$  MiKTeX 2.9  $\rightarrow$  Browse Packages). You will see a window similar to this:

### **Installing Packages**

You install packages as follows:

- 1. Select all wanted packages in the list view.
- 2. Click on + to install the packages.

For example: you want to install the ConTeXt package:

- 1. Locate and select the ConTeXt package in the list view, e.g., type the key sequence C O N T.
- 2. You can now click + to install the package.

### **Searching Packages**

Sometimes you don't know the name of a package, but you know the name of a file that belongs to the wanted package. In this case, enter the file name information in the file name edit control. Note that the file name information can include wildcard characters (\*?).

For example: you need to download the class file weekly.cls:

- 1. Enter **weekly.cls** in the file name edit control.
- 2. Click the Filter button.

The list view will be reduced to contain only the calendar package. Selecting calendar and pressing + will install the package.

# **Managing Memory Dump Files**

In typical use, TeX, METAFONT and MetaPost require a large number of macros to be predefined; therefore, they support *memory dump* files, which can be read much more efficiently than ordinary source code

For example, LaTeX macros are stored in the file latex.fmt. This file is loaded by pdfTeX, when you start latex.

MiKTeX Options can assist you in defining a new memory dump file:

Click Start  $\rightarrow$  Programs  $\rightarrow$  MiKTeX 2.9  $\rightarrow$  Maintenance  $\rightarrow$  Settings to open the MiKTeX Options window (see Figure 4.1, "MiKTeX Options: General Settings").

Click on the Formats tab. You are presented with a list of known memory dump files. To add an entry to this list, click New....

In the Format Definition dialog box, enter the following information:

Format name The name of the memory dump file without an extension.

Compiler The program which creates and loads the memory dump file.

Input file The name of the main input file.

Preloaded format Optional: The name of another memory dump file, which must be loaded before

the actual memory dump file is being created.

Description A one-line comment which describes the new memory dump file.

A new executable file with the name of the memory dump will be installed in the MiKTeX bin directory. This executable serves as a short-cut for **compiler** "&name". For example, these two commands are equivalent:

```
latex sample2e
pdftex "&latex" sample2e
```

# **Changing TEXMF run-time parameters**

You can control a number of run-time parameters (in particular, array sizes) on the command-line or in a configuration file.

Some of the more interesting paramaters:

main\_memory Total words of memory available, for TeX, METAFONT, and MetaPost. You must

remake the format file after changing (see the section called "Managing Memory

Dump Files").

extra\_mem\_bot Extra space for large TeX data structures: boxes, glue, breakpoints, et al.

font\_mem\_size Words of font info available for TeX.

See Chapter 10, TEXMF Run-Time Parameters, for a complete list of the TEXMF run-time parameters.

Here is a typical example of a configuration file:

```
main_memory=2000000
extra_mem_bot=2000000
font_mem_size=2000000
```

The name of the configuration file is that of the engine (e.g., **pdftex**) or format (e.g., **pdflatex**). You use the --edit-config-file option of **initexmf** to edit the configuration file, e.g.:

```
C:\> initexmf --edit-config-file=pdflatex
```

C:/>

## Part II. Reference

## **Table of Contents**

| 6. Programs                   | 33   |
|-------------------------------|------|
| miktex-bibtex                 | 34   |
| miktex-dvicopy                | . 36 |
| miktex-dvips                  | 38   |
| findtexmf                     | . 44 |
| miktex-gftodvi                | 46   |
| initexmf                      | . 48 |
| miktex-mf                     | . 50 |
| miktexsetup                   | . 54 |
| mpm                           | 57   |
| miktex-mpost                  | 60   |
| mthelp                        | . 62 |
| mtprint                       | 64   |
| miktex-pdftex                 | 65   |
| setupwiz                      | 69   |
| miktex-tex                    | . 71 |
| texify                        | 75   |
| miktex-xetex                  | 77   |
| 7. Files                      | . 81 |
| pdftex.cfg                    | 82   |
| updmap.cfg                    | 84   |
| 8. Environment variables      | . 86 |
| 9. Trace Streams              | . 87 |
| 10. TEXMF Run-Time Parameters | . 89 |
| All TeXMF Programs            | . 89 |
| All TeX Programs              | . 90 |
| Omega                         | 91   |
| pdfTeX                        |      |
| METAFONT & MetaPost           |      |
| METAFONT                      | . 91 |
| MetaPost                      | 0.1  |

# **Chapter 6. Programs**

miktex-bibtex — make a bibliography for (La)TeX

#### **Synopsis**

miktex-bibtex[option...][auxname]

## **Description**

BibTeX reads the top-level auxiliary (.aux) file that was output during the running of **latex** or **tex** and creates a bibliography (.bbl) file that will be incorporated into the document on subsequent runs of LaTeX or TeX. The auxname on the command-line must be given without the .aux extension. If you don't give the auxname, the program prompts you for it.

BibTeX looks up, in bibliographic database (.bib) files specified by the \bibliography command, the entries specified by the \cite and \nocite commands in the LaTeX or TeX source file. It formats the information from those entries according to instructions in a bibliography style (.bst) file (specified by the \bibliographystyle command, and it outputs the results to the .bbl file.

The LaTeX reference manual explains what a LaTeX source file must contain to work with BibTeX. Appendix B of the manual describes the format of the .bib files. The *BibTeXing* document describes extensions and details of this format, and it gives other useful hints for using BibTeX.

| alias=name            | Pretend to be program name, i.e., set program (and memory dump) name to name. This may affect the search paths and other values used. Using this option is equivalent to copying the program file to name and invoking name. |
|-----------------------|----------------------------------------------------------------------------------------------------|
| disable-installer     | Disable automatic installation of missing packages. Specifying this option overwrites the global configuration setting in MiKTeX Options (see the section called "Automatic Package Installation").                          |
| disable-pipes         | Disable input (output) from (to) child processes.                                                                                                    |
| enable-installer      | Enable automatic installation of missing packages. Specifying this option overwrites the global configuration setting in MiKTeX Options (see the section called "Automatic Package Installation").                           |
| enable-pipes          | Enable input (output) from (to) child processes.                                                                                                    |
| help                  | Give help and exit.                                                                                                    |
| hhelp                 | This option is only available on Windows systems: show the manual page in an HTML Help window and exit when the window is closed.                                                                                            |
| include-directory=dir | Add the directory <i>dir</i> to the head of the list of directories to be searched for input files.                                                                                                    |
| min-crossrefs=n       |                                                                                                    |

Defines the minimum number of **crossref**s required for automatic inclusion of the crossref'd entry on the citation list; the default is

two.

--quiet Suppress all output, except errors.

--record-package-

usages=file

Record all package usages and write them into file.

--trace[=tracestreams] Enable trace messages. The tracestreams argument, if

speciefied, is a comma-separated list of trace stream names

(Chapter 9, Trace Streams).

--version

Show version information and exit.

### **Environment**

BIBINPUTS

Extra paths to locate .bib files.

BSTINPUTS

Extra paths to locate .bst files.

#### See Also

BibTeXing Run mthelp btxdoc

Designing BibTeX Styles Run mthelp btxhak

LaTeX: A Document Preparation

System

ISBN 0-201-52983-1

miktex-dvicopy — produce modified copy of DVI file

## **Synopsis**

miktex-dvicopy[option...] indvi outdvi

## **Description**

**miktex-dvicopy** reads a DVI file, expands any references to virtual fonts to base fonts, and writes the resulting DVI file. Thus you can use virtual fonts even if your DVI processor does not support them, by passing the documents through **miktex-dvicopy** first.

| alias= <i>name</i>             | Pretend to be program name, i.e., set program (and memory dump) name to name. This may affect the search paths and other values used. Using this option is equivalent to copying the program file to name and invoking name. |
|--------------------------------|----------------------------------------------------------------------------------------------------|
| disable-installer              | Disable automatic installation of missing packages. Specifying this option overwrites the global configuration setting in MiKTeX Options (see the section called "Automatic Package Installation").                          |
| disable-pipes                  | Disable input (output) from (to) child processes.                                                                                                    |
| enable-installer               | Enable automatic installation of missing packages. Specifying this option overwrites the global configuration setting in MiKTeX Options (see the section called "Automatic Package Installation").                           |
| enable-pipes                   | Enable input (output) from (to) child processes.                                                                                                    |
| help                           | Give help and exit.                                                                                                    |
| hhelp                          | This option is only available on Windows systems: show the manual page in an HTML Help window and exit when the window is closed.                                                                                            |
| include-directory=dir          | Add the directory <i>dir</i> to the head of the list of directories to be searched for input files.                                                                                                    |
| mag= <i>mag</i>                | Override existing magnification with mag.                                                                                                    |
| max-pages=n                    | Process $n$ pages; default one million. This option cannot be used together with $$ select.                                                                                                    |
| page-start= <i>page-spec</i>   | Start at page-spec, for example 2 or 5.*2. This option cannot be used together withselect.                                                                                                    |
| record-package-<br>usages=file | Record all package usages and write them into file.                                                                                                    |

--select=sel

Select pages to be copied.

The syntax for sel is: start [n], where start is the starting page specification (for example 2 or 5.\*.-2) and n (optional) is the maximum number of pages to be copied.

You can use up to 10 --select options. This option cannot be used together with --max-pages or --page-start.

--trace[=tracestreams]

Enable trace messages. The *tracestreams* argument, if speciefied, is a comma-separated list of trace stream names (Chapter 9, *Trace Streams*).

--version

Show version information and exit.

miktex-dvips — convert a DVI file to PostScript

## **Synopsis**

miktex-dvips [option...] dvifile

## **Description**

Dvips takes a DVI file produced by TeX (or by some other processor such as **gftodvi**) and converts it to PostScript. The DVI file may be specified without the .dvi extension.

## **Options**

Many of the parameterless options listed here can be turned off by suffixing the option with a zero (0); for instance, to turn off page reversal, use -r0. Such options are marked with a trailing \*.

| -       | Read additional options from standard input after processing the command line.                                                                                                    |
|---------|----------------------------------------------------------------------------------------------------|
| help    | Print a usage message and exit.                                                                                                    |
| version | Print the version number and exit.                                                                                                    |
| -a*     | Conserve memory by making three passes over the DVI file instead of two and only loading those characters actually used. Generally only useful on machines with a very limited amount of memory.                                                                                                    |
| -A      | Print only the odd pages. This option uses TeX page numbers, not physical page numbers.                                                                                                    |
| -b num  | Generate <i>rnum</i> copies of each page, but duplicating the page body rather than using the /#copies PostScript variable. This can be useful in conjunction with a header file setting <b>bop-hook</b> to do color separations or other neat tricks.                                                             |
| -В      | Print only the even pages. This option uses TeX page numbers, not physical page numbers.                                                                                                    |
| -c num  | Generate <i>num</i> consecutive copies of every page, i.e., the output is uncollated. This merely sets the builtin PostScript variable /#copies.                                                                                                    |
| -C num  | Generate <i>num</i> copies, but collated (by replicating the data in the PostScript file). Slower than the -c option, but easier on the hands, and faster than resubmitting the same PostScript file multiple times.                                                                                               |
| -d num  | Set the debug flags, showing what Dvips (thinks it) is doing. See the Dvips manual, for the possible values of <i>num</i> . Use -d -1 as the first option for maximum output.                                                                                                    |
| -D num  | Set both the horizontal and vertical resolution to <i>num</i> , given in dpi (dots per inch). This affects the choice of bitmap fonts that are loaded and also the positioning of letters in resident PostScript fonts. Must be between 10 and 10000. This affects both the horizontal and vertical resolution. If |

a high resolution (something greater than 400 dpi, say) is selected, the -Z flag should probably also be used. If you are using fonts made with METAFONT, such as Computer Modern, **makepk** needs to know about the value for *num* that you use or METAFONT will fail. See the file modes .mf for a list of resolutions and mode names for most devices.

Maximum drift in pixels of each character from its "true" resolution-independent position on the page. The default value of this parameter is resolution dependent (it is the number of entries in the list [100, 200, 300, 400, 500, 600, 800, 1000, 1200, 1600, 2000, 2400, 2800, 3200, ...] that are less than or equal to the resolution in dots per inch). Allowing individual characters to "drift" from their correctly rounded positions by a few pixels, while regaining the true position at the beginning of each new word, improves the spacing of letters in words.

Generate an EPSF file with a tight bounding box. This only looks at marks made by characters and rules, not by any included graphics. In addition, it gets the glyph metrics from the TFM file, so characters that print outside their enclosing TFM box may confuse it. In addition, the bounding box might be a bit too loose if the character glyph has significant left or right side bearings. Nonetheless, this option works well enough for creating small EPSF files for equations or tables or the like. (Of course, Dvips output, especially when using bitmap fonts, is resolution-dependent and thus does not make very good EPSF files, especially if the images are to be scaled; use these EPSF files with care.) For multiple page input files, also specify -i to get each page as a separate EPSF file; otherwise, all the pages are overlaid in the single output file.

Read the DVI file from standard input and write the PostScript to standard output. The standard input must be seekable, so it cannot be a pipe. If your input must be a pipe, write a shell script that copies the pipe output to a temporary file and then points Dvips at this file. It turns off the automatic sending of control-D if it was turned on with the -F option or in the configuration file; use -F after the -f to send it anyway.

Write control-D (ASCII code 4) as the very last character of the PostScript file. This is useful when Dvips is driving the printer directly instead of working through a spooler, as is common on personal systems. On systems shared by more than one person, this is not recommended.

Shift non-printing characters (ASCII 0-32, 127) to higher-numbered positions. This was useful to work around bugs in old versions of Adobe's PDF reader. It's more likely to cause problems nowadays.

Prepend *name* as an additional header file, or, if *name* is -, suppress all header files. Any definitions in the header file get added to the PostScript userdict.

Make each section be a separate file; a *section* is a part of the document processed independently, most often created to avoid memory overflow. The filenames are created replacing the suffix of the supplied output file name by a three-digit sequence number. This option is most often used in conjunction with the -S option which sets the maximum section length in pages; if -i is specified and -S is not, each page is output as a separate file. For instance, some phototypesetters cannot print more than ten or so

-e num

-E\*

-f\*

-F\*

-G

-h name

-i\*

consecutive pages before running out of steam; these options can be used to automatically split a book into ten-page sections, each to its own file.

On the other hand, if your document uses very large fonts or very large included figures, Dvips might take it upon itself to split the output into unwanted sections, to try to avoid overflowing printer memory.

Download only needed characters from Type 1 fonts. This is the default. Some debugging flags trace this operation. You can also control partial downloading on a per-font basis (by editing updmap.cfg). See the section called "Managing Font Map Files".

Print crop marks. This option increases the paper size (which should be specified, either with a paper size special or with the -T option) by a half inch in each dimension. It translates each page by a quarter inch and draws cross-style crop marks. It is mostly useful with typesetters that can set the page size automatically. This works by downloading crop.pro.

Remove comments in included PostScript graphics, font files, and headers; only necessary to get around bugs in spoolers or PostScript post-processing programs. Specifically, the %%Page comments, when left in, often cause difficulties. Use of this flag can cause other graphics to fail, however, since the PostScript header macros from some software packages read portion the input stream line by line, searching for a particular comment.

The last page printed will be the first one numbered num. Default is the last page in the document. If num is prefixed by an equals sign, then it (and the argument to the -p option, if specified) is treated as a physical (absolute) page number, rather than a value to compare with the TeX \count0 values stored in the DVI file. Thus, using -1 = 9 will end with the ninth page of the document, no matter what the pages are actually numbered.

Specify manual feed, if supported by the output device.

Use *mode* as the METAFONT device name for path searching and font generation. This overrides any value from configuration files. With the default paths, explicitly specifying the mode also makes the program assume the fonts are in a subdirectory named mode.

Turns off automatic font generation.

Print at most *num* pages. Default is 100000.

Print at most *num* pages. Default is 100000.

Turns off generation of structured comments such as **%%Page**; this may be necessary on some systems that try to interpret PostScript comments in weird ways, or on some PostScript printers. Beware: This also disables page movement, etc., in PostScript viewers such as GSview.

Disable the use of Omega extensions when interpreting DVI files. By default, the additional opcodes 129 and 134 are recognized by Dvips as Omega or pTeX extensions and interpreted as requests to set 2-byte characters.

-j\*

-k\*

-K\*

-1 [=] num

-m\*

-mode *mode* 

-M\*

-n *nıım* 

-n num

-N\*

-noomega

-noptex

Disable the use of pTeX extensions when interpreting DVI files. By default, the additional opcodes 130 and 135 are recognized by Dvips as Omega extensions and interpreted as requests to set 3-byte characters, and 255 as request to change the typesetting direction.

The only drawback is that the virtual font array will (at least temporarily) require 65536 or more positions instead of the default 256 positions, i.e., the memory requirements of Dvips will be somewhat larger. If you find this unacceptable or encounter another problem with the Omega or pTeX extensions, you can switch off the pTeX extension by -noptex, or both by -noomega.

-o name

Send output to the file name. If -o is specified without name, the default is file.ps where the input DVI file was file.dvi. If -o isn't given at all, the configuration file default is used.

If name is -, output goes to standard output. If the first character of name is ! or |, then the remainder will be used as an argument to popen; thus, specifying |lpr as the output file will automatically queue the file for printing as usual. Dvips will print to the local printer device PRN when name is |lpr and a program by that name cannot be found.

-o turns off the automatic sending of control-D. See the -f option for how to override this.

-O x-offset,y-offset

Move the origin by x-offset, y-offset, a comma-separated pair of dimensions such as .lin,-.3cm. The origin of the page is shifted from the default position (of one inch down, one inch to the right from the upper left corner of the paper) by this amount. This is usually best specified in the printer-specific configuration file.

This is useful for a printer that consistently offsets output pages by a certain amount. You can use the file testpage.tex to determine the correct value for your printer. Be sure to do several runs with the same O value-some printers vary widely from run to run.

If your printer offsets every other page consistently, instead of every page, your best recourse is to use **bop-hook** (see the Dvips manual for more information).

-р [=] num

The first page printed will be the first one numbered num. Default is the first page in the document. If num is prefixed by an equals sign, then it (and the argument to the -1 option, if specified) is treated as a physical (absolute) page number, rather than a value to compare with the TeX \count0 values stored in the DVI file. Thus, using -p = 3 will start with the third page of the document, no matter what the pages are actually numbered.

-pp first-last

Print pages first through last; equivalent to -p first -1 last, except that multiple -pp options accumulate, unlike -p and -1. The -separator can also be:

-P printer

Read the configuration file config.printer, which can set the output name (most likely o |lpr -Pprinter), resolution, METAFONT mode, and perhaps font paths and other printer-specific defaults. It works best to put sitewide defaults in the one master config.ps file and

only things that vary printer to printer in the config.printer files; config.ps is read before config.printer.

A configuration file for eventual creation of Adobe PDF files is provided in config.pdf and thus can be loaded with -Ppdf. It will try to include Type 1 outline fonts into the PostScript file.

Run quietly. Don't chatter about pages converted, etc. to standard output; report no warnings (only errors) to standard error.

Output pages in reverse order. By default, page 1 is output first.

Run securely. -R2 disables both shell command execution in \special (via `) and config files (via the E), pipes as output files, and opening of any absolute or . .-relative filenames. -R1, the default, forbids shell escapes but allows absolute filenames. -R0 allows both.

Enclose the output in a global save/restore pair. This causes the file to not be truly conformant, and is thus not recommended, but is useful if you are driving a deficient printer directly and thus don't care too much about the portability of the output to other environments.

Set the maximum number of pages in each "section". This option is most commonly used with the -i option; see its description above for more information.

Set the paper type to papertype, usually defined in one of the configuration files, along with the appropriate PostScript code to select it. You can also specify a papertype of landscape, which rotates a document by 90 degrees. To rotate a document whose paper type is not the default, you can use the -t option twice, once for the paper type, and once for landscape.

In general, you should not use any -t option when using a papaersize special, which some LaTeX packages (e.g., hyperref) insert

One exception is when using a nonstandard paper size that is not already defined in config.ps; in this case, you need to specify -t unknown.

Another exception is when producing multi-page files for further processing; use -t nopaper to omit any paper size information in the output. (If you just have a single page document, you can use -E to get pure EPSF output.)

Set the paper size to (hsize,vsize), a comma-separated pair of dimensions such as .lin,-.3cm. It overrides any paper size special in the DVI file. Be careful, as the paper size will stick to a predefined size if there is one close enough. To disable this behavior, use -tunknown

Set <code>psmapfile</code> to be the file that Dvips uses for looking up PostScript font aliases. If <code>psmapfile</code> starts with a + character, then the rest of the name is used as the name of the map file, and the map file is appended to the list of map files (instead of replacing the list). In either case, if the name has no extension, <code>.map</code> is added at the end.

Disable a PostScript virtual memory-saving optimization that stores the character metric information in the same string that is used to store the

-q\*

-r\*

-R

-s\*

-S num

-t papertype

-T hsize, vsize

-u psmapfile

-U\*

bitmap information. This is only necessary when driving the Xerox 4045 PostScript interpreter, which has a bug that puts garbage on the bottom of each character. Not recommended unless you must drive this printer.

-v

Print the Dvips version number and exit.

-V\*

Download non-resident PostScript fonts as bitmaps. This requires use of makepk to generate the required bitmap fonts. The bitmap must be put into psfonts.map as the downloadable file for that font. This is useful only for those fonts for which you do not have real outlines, being downloaded to printers that have no resident fonts, i.e., very rarely.

-x num

Set the x magnification ratio to <code>num/1000</code>. Overrides the magnification specified in the DVI file. Must be between 10 and 100000. It is recommended that you use standard magstep values (1095, 1200, 1440, 1728, 2074, 2488, 2986, and so on) to help reduce the total number of PK files generated. <code>num</code> may be a real number, not an integer, for increased precision.

-X num

Set the horizontal resolution in dots per inch to num.

-y num

Set the y magnification ratio to num/1000. See -x above.

-Y num

Set the vertical resolution in dots per inch to num.

-z\*

Pass html hyperdvi specials through to the output for eventual distillation into PDF. This is not enabled by default to avoid including the header files unnecessarily, and use of temporary files in creating the output.

-Z\*

Compress bitmap fonts in the output file, thereby reducing the size of what gets downloaded. Especially useful at high resolutions or when very large fonts are used. May slow down printing, especially on early 68000-based PostScript printers. Generally recommend today, and can be enabled in the configuration file.

#### **See Also**

Dvips: A DVI-to-PostScript Translator Run mthelp dvips

findtexmf — find MiKTeX files

#### **Synopsis**

findtexmf [option...] file...

### **Description**

**findtexmf** can be used to find MiKTeX related files. When the <code>-file-type</code> option is not given, the search path used when looking for a file is inferred from the name given, by looking for a known extension. If no known extension is found, the search path for TeX source files is used.

#### **Options**

| alias=name                            | Pretend to be name when finding files.                                 |
|---------------------------------------|------------------------------------------------------------------------|
| help                                  | Give help and exit.                                                    |
| file-type=filetype                    | Use the specified file type (see below).                               |
| must-exist                            | Install missing packages, if necessary.                                |
| show-path=filetype                    | Output search path for the specified file type (see below).            |
| start                                 | Start the associated program, if the file was found.                   |
| the-name-of-the-<br>game= <i>name</i> | Set the name of the program. Relevant when searching for format files. |
| version                               | Show version information and exit.                                     |

## **File Types**

```
afm (.afm)
base (.base)
bib (.bib)
bst (.bst)
cid maps (.cid;.cidmap)
clua (.dll;.so)
cnf (.cnf)
cweb (.w)
dvi (.dvi)
enc (.enc)
exe (.COM;.EXE;.BAT;.CMD;.VBS;.VBE;.JS;.JSE;.WSF;.WSH;.MSC)
font feature files (.fea)
```

```
fmt (.fmt)
hbf (.hbf)
graphic/figure (.eps;.epsi;.png)
gf (.gf)
ist (.ist)
lig files (.lig)
lua (.lua;.luatex;.luc;.luctex;.texlua;.texluc;.tlu)
map (.map)
mem (.mem)
mf (.mf)
mfpool (.pool)
mft (.mft)
mlbib (.mlbib;.bib)
mlbst (.bst)
mp (.mp)
mppool (.pool)
ocp (.ocp)
ofm (.ofm;.tfm)
opl (.opl)
opentype fonts (.otf)
otp (.otp)
ovf (.ovf)
ovp (.ovp)
perlscript (.pl)
pk (.pk)
PostScript header (.pro;.enc)
subfont definition files (.sfd)
tcx (.tcx)
tex (.tex)
texpool (.pool)
TeX system documentation (.chm;.dvi;.html;.txt;.pdf;.ps)
tfm (.tfm)
truetype fonts (.ttf;.ttc)
type1 fonts (.pfb;.pfa)
type42 fonts (.t42)
vf (.vf)
web (.web)
Windows command script file (.bat;.cmd)
```

miktex-gftodvi — make proof sheets from generic font files

#### **Synopsis**

miktex-qftodvi[option...][qffile]

### **Description**

The **miktex-gftodvi** program converts a generic font (GF) file output by, for example, METAFONT, to a device independent (DVI) file (that can then be typeset using the same software that has already been written for). The characters in the GF file will appear one per page, with labels, titles, and annotations as specified in Appendix H (Hardcopy Proofs) of *The METAFONTbook*.

**miktex-gftodvi** uses other fonts in addition to the main GF file. A "gray" font is used to typeset the pixels that actually make up the character. (We wouldn't want all the pixels to be simply black, since then labels, key points, and other information would be lost.) A "title" font is used for the information at the top of the page. A "label" font is used for the labels on key points of the figure. A "slant" font is used to typeset diagonal lines, which otherwise have to be simulated using horizontal and vertical rules. The default gray, title, and label fonts are gray, cmr8, and cmt10, respectively; there is no default slant font.

To change the default fonts, you can give special commands in your source file, or you can change the fonts on the command-line.

The GF file name on the command-line must be complete. Because the resolution is part of the extension, it would not make sense to append a default extension as is done with other DVI-reading software. The output file name defaults to the same root as the GF file, with the .dvi extension added. For example, the input file cmr10.2602gf would become cmr10.dvi.

| alias=name        | Pretend to be program name, i.e., set program (and memory dump) name to name. This may affect the search paths and other values used. Using this option is equivalent to copying the program file to name and invoking name. |
|-------------------|----------------------------------------------------------------------------------------------------|
| disable-installer | Disable automatic installation of missing packages. Specifying this option overwrites the global configuration setting in MiKTeX Options (see the section called "Automatic Package Installation").                          |
| enable-installer  | Enable automatic installation of missing packages. Specifying this option overwrites the global configuration setting in MiKTeX Options (see the section called "Automatic Package Installation").                           |
| gray-font=font    | Sets the "gray" font. Default is gray.                                                                                                    |
| help              | Give help and exit.                                                                                                    |
| hhelp             | This option is only available on Windows systems: show the manual page in an HTML Help window and exit when the window is closed.                                                                                            |

--include-directory=dir Add the directory dir to the head of the list of directories to be

searched for input files.

--label-font=font
Sets the "label" font. Default is cmtt10.

--logo-font=font

Sets the "logo" font. Default is logo8.

--overflow-label-

offset=real Specifies the distance from the right edge of the character bounding

box at which the overflow equations (if any) are typeset. The value

is given in points. The default is a little over two inches.

--record-package-

usages=file

Record all package usages and write them into file.

-slant-font=font

Sets the "slant" font. There is no default.

-title-font=font

Sets the "title" font. Default is cmr8.

speciefied, is a comma-separated list of trace stream names

(Chapter 9, Trace Streams).

--version

Show version information and exit.

#### **Documentation**

The METAFONTbook ISBN 0-201-13444-6

initexmf — MiKTeX configuration utility

## **Synopsis**

initexmf[option...]

#### **Description**

**initexmf** is used to configure MiKTeX.

#### User mode vs. administrative mode

This utility can be run in two modes:

User mode (default) Only user related MiKTeX configuration and data files are modified.

Administrative mode Only system-wide MiKTeX configuration and data files are modified. The

utility should be run as the system administrator.

By default, the utility runs in user mode. You can turn on administrative mode with the --admin option. For example, if you want to update the system-wide file name database, you invoke the utility as follows:

initexmf --admin --update-fndb

### **Options**

--mklinks

| admin                           | Run in administrative mode.                                                                                                    |
|---------------------------------|----------------------------------------------------------------------------------------------------|
| disable-installer               | Disable automatic installation of missing packages. Specifying this option overwrites the global configuration setting in MiKTeX Options (see the section called "Automatic Package Installation"). |
| dump                            |                                                                                                    |
| dump= <i>name</i>               | Dump the specified memory dump file.                                                                                                    |
| edit-config-<br>file=configfile | Open the specified config file in a text editor.                                                                                                    |
| enable-installer                | Enable automatic installation of missing packages. Specifying this option overwrites the global configuration setting in MiKTeX Options (see the section called "Automatic Package Installation").  |
| engine= <i>engine</i>           | Engine to be used when generating format files.                                                                                                    |
| force                           | Forcemklinks to overwrite existing executables.                                                                                                    |
| list-formats                    | List all known formats.                                                                                                    |
| list-modes                      |                                                                                                    |

Create an executable for each known format.

--mkmaps

--print-only

Print what would be done. Nothing is changed.

--quiet

Suppress screen output.

--register-root=dir

--report

Write a MiKTeX configuration report.

--unregister-root=dir

--update-fndb

--update-fndb=dir Refresh the file name database for a specific TEXMF tree.

--user-roots=directories Register user root directories.

--verbose

Print information on what is being done.

--version

Print the version number and exit.

#### See also

MiKTeX Project Page [http://www.miktex.org]

miktex-mf — METAFONT, a language for font and logo design

#### **Synopsis**

```
miktex-mf [option...] [[command...] | [file]]
```

#### **Description**

METAFONT reads the program in the specified files and outputs font rasters (in GF format) and font metrics (in TFM format). The METAFONT language is described in *The METAFONTbook*.

Like TeX, METAFONT is normally used with a large body of precompiled macros, and font generation in particular requires the support of several macro files. METAFONT looks at its command line to see what name it was called under. Both **inimf** and **virmf** are linked to the **mf** executable. When called as **inimf** (or when the --initialize option is given) it can be used to precompile macros into a .base file. When called as **virmf** it will use the plain base. When called under any other name, METAFONT will use that name as the name of the base to use. For example, when called as **mf** the mf base is used, which is identical to the plain base. Other bases than plain are rarely used.

The commands given on the command line to the METAFONT program are passed to it as the first input line. (But it is often easier to type extended arguments as the first input line, since shells tend to gobble up or misinterpret METAFONT's favorite symbols, like semicolons, unless you quote them.) As described in *The METAFONTbook*, that first line should begin with a filename, a \controlsequence, or a &basename.

The normal usage is to say

```
mf
\mode=printengine; input
font
```

to start processing <code>font.mf</code>. (Or you can just say **mf** and give the other stuff on the next line.) Other control sequences, such as <code>batchmode</code> (for silent operation) can also appear. The name <code>font</code> will be the "job name", and is used in forming output file names. If METAFONT doesn't get a file name in the first line, the job name is <code>mfput</code>. The default extension, <code>.mf</code>, can be overridden by specifying an extension explicitly.

A log of error messages goes into the file <code>font.log</code>. The output files are <code>font.tfm</code> and <code>font.numbergf</code>, where <code>number</code> depends on the resolution and magnification of the font. The mode in this example is shown generically as <code>printengine</code>, a symbolic term for which the name of an actual device or, most commonly, the name <code>localfont</code> must be substituted. If the mode is not specified or is not valid, METAFONT will default to proof mode which produces large character images for use in font design and refinement. Proof mode can be recognized by the suffix <code>.2602gf</code> after the job name. Examples of proof mode output can be found in <code>Computer Modern Typefaces</code> (Volume E of Computers and Typesetting). The system of magsteps is identical to the system used by TeX, with values generally in the range 0.5, 1.0, 2.0, 3.0, 4.0 and 5.0.

Magnification can also be specified not as a magstep but as an arbitrary value, such as 1.315, to create special character sizes.

Before font production can begin, it is necessary to set up the appropriate base files. The minimum set of components for font production for a given printengine is the plain.mf macro file and the local mode\_def file. The macros in plain.mf can be studied in an appendix to *The METAFONTbook*; they were developed by Donald E. Knuth, and this file should never be altered. Each mode\_def specification

helps adapt fonts to a particular printengine. The local ones in use on this computer should be in modes.mf.

The **e** response to METAFONT's error prompt causes the default editor to start up at the current line of the current file. The configuration value *Editor* can be used to change the editor used. It may contain a string with %f indicating where the filename goes and %l indicating where the decimal line number (if any) goes.

A convenient file is null.mf, containing nothing. When METAFONT can't find the file it thinks you want to input, it keeps asking you for another file name; responding null gets you out of the loop if you don't want to input anything.

## **Online Graphics Output**

You can see METAFONTs output without printing. Chapter 23 of *The METAFONTbook* describes what you can do. You enable screen output by giving --screen on the command-line.

| alias=name            | Pretend to be program name, i.e., set program (and memory dump) name to name. This may affect the search paths and other values used. Using this option is equivalent to copying the program file to name and invoking name.                                                                                                    |
|-----------------------|----------------------------------------------------------------------------------------------------|
| aux-directory=dir     | Set the directory dir to which auxiliary files are written. Also look for input files in dir first, before along the normal search path.                                                                                                    |
| bistack-size=n        | Set the size of the stack for bisection algorithms.                                                                                                    |
| buf-size=n            | Set the the maximum number of characters simultaneously present in current lines of open files and in control sequences between \csname and \endcsname. TeX uses the buffer to contain input lines, but macro expansion works by writing material into the buffer and reparsing the line. As a consequence, certain constructs require the buffer to be very large, even though most documents can be handled with a small value. |
| c-style-errors        | Change the way, error messages are printed. The alternate style looks like error messages from many compilers and is easier to parse for some editors. This option implies \scrollmode.                                                                                                    |
| disable-installer     | Disable automatic installation of missing packages. Specifying this option overwrites the global configuration setting in MiKTeX Options (see the section called "Automatic Package Installation").                                                                                                    |
| disable-pipes         | Disable input (output) from (to) child processes.                                                                                                    |
| dont-parse-first-line | Disable checking whether the first line of the main input file starts with %&.                                                                                                    |
| enable-installer      | Enable automatic installation of missing packages. Specifying this option overwrites the global configuration setting in MiKTeX Options (see the section called "Automatic Package Installation").                                                                                                    |
| enable-pipes          | Enable input (output) from (to) child processes.                                                                                                    |
| error-line=n          | Set the width of context lines on terminal error messages.                                                                                                    |

| half-error-line=n     | Set the width of first lines of contexts in terminal error messages.                                                                                                 |
|-----------------------|----------------------------------------------------------------------------------------------------|
| halt-on-error         | Quit after the first error.                                                                                                    |
| help                  | Give help and exit.                                                                                                    |
| hhelp                 | This option is only available on Windows systems: show the manual page in an HTML Help window and exit when the window is closed.                                    |
| include-directory=dir | Add the directory <i>dir</i> to the head of the list of directories to be searched for input files.                                                                  |
| initialize            | Become the <i>INI</i> variant of the compiler.                                                                                                    |
| interaction=mode      | Set the interaction mode. Must be one of batchmode, nonstopmode, scrollmode and errorstopmode. The meaning of these modes is the same as the corresponding commands. |
| job-name= <i>name</i> | Set the name of the job (\jobname. This has an affect on the output file names.                                                                                      |
| job-time=file         | Set the time-stamp of all output files equal to file's time-stamp.                                                                                                   |
| lig-table-size=n      | Set the maximum number of ligature/kern steps. Must be at least 255 and at most 32510.                                                                               |
| main-memory=n         | Change the total size (in memory words) of the main memory array. Relevant only while creating memory dump files.                                                    |
| max-print-line=n      | Set the width of longest text lines output; should be at least 60.                                                                                                   |
| max-strings=n         | Set the maximum number of strings.                                                                                                    |
| max-wiggle=n          | Set the number of autorounded points per cycle.                                                                                                    |
| move-size=n           | Set the the space for storing moves in a single octant.                                                                                                    |
| no-c-style-errors     | Don't change the way, error messages are printed.                                                                                                    |
| output-directory=dir  | Create output files in <i>dir</i> . This impliesinclude-directory= <i>dir</i> .                                                                                      |
| param-size=n          | Set the the maximum number of simultaneous macro parameters.                                                                                                    |
| parse-first-line      | Check whether the first line of the main input file starts with %&, and parse if it does. This can be used to specify extra command-line options.                    |
| path-size=n           | Set the the maximum number of knots between breakpoints of a path.                                                                                                   |
| pool-size=n           | Set the maximum number of characters in strings, including all error messages and help texts, and the names of all fonts and control sequences.                      |

--quiet Suppress all output, except errors.

--record-package-

usages=file

Record all package usages and write them into file.

--recorder Enable the file name recorder. This leaves a trace of the files opened

for input and output in a file with the extension .fls.

--screen

Enable screen output.

--stack-size=*n* Set the maximum number of simultaneous input sources.

--string-vacancies=n Set the minimum number of characters that should be available

for the user's control sequences and font names, after the compiler's own error messages are stored. Must be at least 25000 less than

pool\_size, but doesn't need to be nearly that large.

--tcx=name

--time-statistics Show processing time statistics.

--trace[=tracestreams] Enable trace messages. The tracestreams argument, if

speciefied, is a comma-separated list of trace stream names

(Chapter 9, Trace Streams).

--undump=name Use name as the name of the format to be used, instead of the name

by which the program was called or a

%&

line.

--version

Show version information and exit.

#### **Environment**

MFINPUTS

Extra paths to locate METAFONT input and openin files.

#### See also

The METAFONTbook ISBN 0-201-13444-6

miktexsetup — MiKTeX setup utility

### **Synopsis**

miktexsetup [options] download
miktexsetup [options] install
miktexsetup [options] uninstall

## **Description**

The MiKTeX Setup Utility is used to download, install and uninstall MiKTeX. This utility is the command line counterpart of the MiKTeX Setup Wizard (see setupwiz(1)), i.e., it is suitable for unattended setup tasks.

The **download** task creates a local package package repository which is a mirror of the remote package repository. It is possible to run the task on a regular basis in order to maintain an up-to-date package repository.

The install task installs MiKTeX from the local package repository.

The uninstall task removes MiKTeX.

| common-config=dir                        | Set the location of the common configuration directory. This option requires administrator privileges.                                                                      |
|------------------------------------------|----------------------------------------------------------------------------------------------------|
| common-data=dir                          | Set the location of the common data directory. This option requires administrator privileges.                                                                               |
| common-install=dir                       | Set the common installation directory. This option requires administrator privileges.                                                                                       |
| common-roots=dirs                        | Register additional directories for all users. <i>dirs</i> must be a semicolon-separated list of fully qualified path names. This option requires administrator privileges. |
|                                          | Environment variables ( <varname>) can be used.</varname>                                                                                                    |
| list-repositories                        | Download the list of known package repository URLs, then print the list.                                                                                                    |
| local-package-<br>repository= <i>dir</i> | Download into (install from) the specified directory.                                                                                                    |
| modify-path                              | Add MiKTeX to PATH.                                                                                                    |
| modify-path=no                           | Don't add MiKTeX to PATH.                                                                                                    |
| modify-path                              | Add MiKTeX to PATH.                                                                                                    |
| package-set <i>=set</i>                  | Download/Install the specified package set. This must be one of essential, basic, complete.                                                                                 |

| portable=dir                      | Setup MiKTeX for use on a portable device.                                                                                                    |
|-----------------------------------|----------------------------------------------------------------------------------------------------|
| print-info-only                   | Print information about what would be done then exit.                                                                                                    |
| program-folder= <i>name</i>       | Add shortcuts to the specified program folder.                                                                                                    |
| quiet                             | Suppress all output, except errors.                                                                                                    |
| remote-package-<br>repository=url | Download from the specified URL. Uselist-repositories to download an up-to-date list of possible repositories.                                              |
| shared                            | Run the task for all users. This option requires administrator privileges.                                                                                  |
| shared=no                         | Run the task for current user only.                                                                                                    |
| trace[=tracestreams]              | Enable trace messages. The <i>tracestreams</i> argument, if speciefied, is a comma-separated list of trace stream names (Chapter 9, <i>Trace Streams</i> ). |
| use-registry                      | Write configuration settings into the Windows registry.                                                                                                    |
| use-registry=no                   | Don't write configuration settings into the Windows registry. Use configuration files instead.                                                              |
| user-config=dir                   | Set the location of the configuration directory for the current user.                                                                                       |
|                                   | Environment variables ( <varname>) can be used. See the example below.</varname>                                                                            |
| user-data=dir                     | Set the location of the data directory for the current user.                                                                                                |
|                                   | Environment variables ( <varname>) can be used. See the example below.</varname>                                                                            |
| user-install=dir                  | Set the user installation directory.                                                                                                    |
|                                   | Environment variables ( <varname>) can be used. See the example below.</varname>                                                                            |
| user-roots=dirs                   | Register additional directories for the current user. dirs must be a semicolon-separated list of fully qualified path names.                                |
|                                   | Environment variables ( <varname>) can be used.</varname>                                                                                                   |
| verbose                           | Turn on verbose output mode.                                                                                                    |
| version                           | Show version information and exit.                                                                                                    |

## **Examples**

## **Downloading**

The first task is to download MiKTeX into a local package repository:

```
C:\> miktexsetup ^
   --verbose ^
   --local-package-repository=C:\miktex-repository ^
   --package-set=complete ^
download
```

This command will create a local package repository in C:\miktex-repository.

It is possible to interrupt (Control+C) this operation at anytime and resume it later by running the same command again.

#### Installing for all users

In this example, MiKTeX is installed for all users from the local package repository C:\miktex-repository. User directories are specified by using environment variables (<VARNAME>) which are expanded at run-time (delayed expansion).

You can first specify --print-info-only in order to perform a dry run:

```
C:\> miktexsetup ^
  --verbose ^
  --local-package-repository=C:\miktex-repository ^
  --shared ^
  --user-config="<APPDATA>\MiKTeX\2.9" ^
  --user-data="<LOCALAPPDATA>\MiKTeX\2.9" ^
  --user-install=<APPDATA>\MiKTeX\2.9" ^
  --print-info-only
  install
setup task: install from local package repository
local package repository: C:\miktex-repository
package level: complete
install for all users?: yes
use registry?: yes
modify path?: yes
common install root: "C:\Program Files (x86)\MiKTeX 2.9"
user install root: <APPDATA>\MiKTeX\2.9
user config root: <LOCALAPPDATA>\MiKTeX\2.9
user data root: <APPDATA>\MiKTeX\2.9
program folder name: "MiKTeX 2.9"
```

#### Uninstalling

MiKTeX can be removed by selecting the **uninstall** task. --shared should be specified, if MiKTeX is installed for all users.

```
C:\> miktexsetup --verbose --shared uninstall
```

mpm — MiKTeX package manager

## **Synopsis**

mpm [option...]

## **Description**

MPM (MiKTeX Package Manager) is used to install packages from a MiKTeX package repository.

MPM starts in windowed mode, if you do not specify any command-line options.

| admin                  | Run in administrative mode.                                                                                                    |
|------------------------|----------------------------------------------------------------------------------------------------|
| find-updates           | Check the package repository for updates, then print the list of updateable packages.                                                    |
| help                   | Give help and exit.                                                                                                    |
| hhelp                  | This option is only available on Windows systems: show the manual page in an HTML Help window and exit when the window is closed.        |
| import= <i>PACKAGE</i> | Import the specified package from another MiKTeX installation.  The root directory must be specified viarepository=DIR.                  |
| import-all             | Import all packages from another MiKTeX installation. The root directory must be specified viarepository=DIR.                            |
| install=package        | Install the specified package.                                                                                                    |
| install-some=file      | Install packages listed (line-by-line) in the specified file.                                                                            |
| list                   | List the contents of the package database: for each package, print the installation status, the number of files, the size, and the name. |
| list-package-names     | List the package names.                                                                                                    |
| list-repositories      | Download the list of known package repository URLs, then print the list.                                                                 |
| max-count=num          | Stop after num packages.                                                                                                    |
| pick-repository-url    | Pick up a suitable URL from the package repository list and print it.                                                                    |

| print-package-<br>info= <i>package</i>     | Print detailed information about the specified package.                                                                                                    |
|--------------------------------------------|----------------------------------------------------------------------------------------------------|
| quiet                                      | Suppress all output, except errors.                                                                                                    |
| repository= <i>location</i>                | Use the specified location as the package repository. The location can be either a fully qualified path name (a local package repository) or an URL (a remote package repository). You can use thelist-repositories to retrieve a list of working package repository URLs.                   |
| repository-release-<br>state= <i>state</i> | Select the release state of the remote package repository. The release state is relevant for finding appropriate package repositories (list-repositories,pick-repository-url).                                                                                                    |
| reverse                                    | Reverse the result of comparisons (when listing packages).                                                                                                    |
| set-<br>repository=location                | This option is only available on Windows systems: permanently register the location of the default package repository in the user area of the Windows Registry. The location can be either a fully qualified path name (a local package repository) or an URL (a remote package repository). |
| trace[=tracestreams]                       | Enable trace messages. The <i>tracestreams</i> argument, if speciefied, is a comma-separated list of trace stream names (Chapter 9, <i>Trace Streams</i> ).                                                                                                    |
| uninstall=package                          | Uninstall the specified package.                                                                                                    |
| update=[package]                           | Update the specified package, if an updated version is available in the package repository. Update all installed packages, if package is omitted.                                                                                                    |
| update-db                                  | Synchronize the local package database with the package repository.                                                                                                    |
| update-some=file                           | Update packages listed (line-by-line) in the specified file.                                                                                                    |
| verify                                     | Verify the integrity of all installed packages.                                                                                                    |
| verify=package                             | Verify the integrity of the specified package.                                                                                                    |
| verbose                                    | Turn on verbose output mode.                                                                                                    |
| version                                    | Show version information and exit                                                                                                    |

## **Package Database**

All package information is retrieved from the package database, which must have been properly installed by running MPM with the --update-db option.

Show version information and exit.

### **Examples**

Print the list of known package repository URLs:

C:\> mpm --list-repositories

Retrieve the package database files from the FTP server some.server:

C:\> mpm --repository=ftp://some.server/miktex/packages/ \
 --verbose --update-db

Print information about package a0poster:

C:\> mpm --print-package-info a0poster

Install package a0poster:

C:\> mpm --verbose --install a0poster

Update all installed packages:

C:\> mpm --verbose --update

Print the list of installed packages:

C:\> mpm --list | grep ^i

#### **Environment**

MIKTEX REPOSITORY

Location of the package repository. This can be either a fully qualified path

name (a local package repository) or an URL (a remote package repository).

http\_proxy The proxy server to be used for HTTP.

FTP\_PROXY The proxy server to be used for FTP.

ALL\_PROXY The proxy server to be used, if no protocol-specific proxy is set.

NO\_PROXY Comma-separated list of host names that should not go through any proxy.

#### See also

MiKTeX Project Page [http://miktex.org]

miktex-mpost — MetaPost, a system for drawing pictures

#### **Synopsis**

miktex-post[option...][[command...]|[file]]

#### **Description**

MetaPost (installed as **miktex-mpost**) interprets the MetaPost language and produces PostScript (EPS) or Scalable Vector Graphics (SVG) pictures. The MetaPost language is similar to Knuth's METAFONT with additional features for including TeX commands and accessing features of PostScript not found in METAFONT.

MetaPost is normally used with some preloaded macros, and it will use its executable name as the name of the preload file to use. For example, when called as **mpost** the mpost.mp file is used, which is identical to plain.mp. When the --initialize option is given, preloading does not happen.

The *commands* given on the command line to the MetaPost program are passed to it as the first input line. (But it is often easier to type extended arguments as the first input line, since shells tend to gobble up or misinterpret MetaPost's favorite symbols, like semicolons, unless you quote them.) The normal usage is to say mpost figs to process the file figs.mp. The basename of figs becomes the "jobname", and is used in forming output file names. If no file is named, the jobname becomes mpout. The default extension, .mp, can be overridden by specifying an extension explicitly.

When the --dvitomp option is given, MetaPost acts as DVI-to-MPX converter only. See dvitomp(1) for details.

| alias= <i>nam</i> e   | Pretend to be program <i>name</i> , i.e., set program (and memory dump) name to <i>name</i> . This may affect the search paths and other values used. Using this option is equivalent to copying the program file to <i>name</i> and invoking <i>name</i> . |
|-----------------------|----------------------------------------------------------------------------------------------------|
| c-style-errors        | Change the way, error messages are printed. The alternate style looks like error messages from many compilers and is easier to parse for some editors. This option implies \scrollmode.                                                                     |
| dont-parse-first-line | Disable checking whether the first line of the main input file starts with $\%\&$ .                                                                                                    |
| halt-on-error         | Quit after the first error.                                                                                                    |
| help                  | Give help and exit.                                                                                                    |
| initialize            | Become the <i>INI</i> variant of the compiler.                                                                                                    |
| interaction=mode      | Set the interaction mode. Must be one of batchmode, nonstopmode, scrollmode and errorstopmode. The meaning of these modes is the same as the corresponding commands.                                                                                        |
| job-name= <i>name</i> | Set the name of the job (\jobname. This has an affect on the output file names.                                                                                                    |

--no-c-style-errors Don't change the way, error messages are printed.

-numbersystem=string Set number system mode (string one of: scaled, double,

binary, decimal).

--output-directory=dir Create output files in dir. This implies --include-

directory=dir.

--parse-first-line Check whether the first line of the main input file starts with %&,

and parse if it does. This can be used to specify extra command-line

options.

--quiet Suppress all output, except errors.

--recorder Enable the file name recorder. This leaves a trace of the files opened

for input and output in a file with the extension .fls.

-s internal="string" Set internal to the string value.

-s internal=number Set internal to the number value.

-tex=texprogram

Use texprogram instead of tex when compiling text labels.

This flag overrides the environment variable TEX.

--undump=name Use name as the name of the format to be used, instead of the name

by which the program was called or a

%&

line.

--version

Show version information and exit.

#### **Environment**

MFINPUTS

Extra paths to locate METAFONT input and openin files.

MPINPUTS

Extra paths to locate MetaPost input files.

#### See also

AT&T technical report CSTR-162 Run mthelp mpman

mthelp - MiKTeX help utility

#### **Synopsis**

```
mthelp[option...] {name...}
```

#### **Description**

mthelp is a utility to lookup TeX package documentation.

**mthelp** creates an HTML page which contains a short description of the package together with links to all documentation files. An HTML viewer is started to view the page.

You can use the --view to bypass the intermediate HTML file.

name should be the name of a package in the TeX distribution.

#### **Options**

```
--list-only List documentation files, but do not start a viewer.

--print-only Print the command that would be executed to view the documentation, but do not start the command.

--quiet Suppress all output, except errors.

--version Show version information and exit.

--view Open the main documenation file in a viewer.
```

#### **Environment**

```
MIKTEX_VIEW_dvi DVI viewer.

MIKTEX_VIEW_pdf PDF viewer.

MIKTEX_VIEW_ps PostScript viewer.

MIKTEX_VIEW_html HTML viewer.

MIKTEX_VIEW_txt Text viewer.
```

The environment variables should be set with a "%f" as a placeholder for the name of the file. For example:

```
C:\> MIKTEX_VIEW_pdf="gv %f"
```

#### **Files**

The intermediate HTML file (package.html) is stored in the directory miktex/mthelp relative to the data TEXMF root.

## See also

MiKTeX Project Page [http://www.miktex.org]

mtprint - MiKTeX print utility

#### **Synopsis**

mtprint [option...] file...

## **Description**

mtprint sends TeX output files to a printing device.

## **Options**

--even-only Prints only even TeX pages.

--landscape Selects landscape output format.

--odd-only
Prints only odd TeX pages.

--page-range=range Selects a TeX page range (e.g., 20-21). Multiple --page-range

options accumulate

--print-method=method Selects a print method. One of

psbmp This method uses Dvips and Ghostscript to produce the print

output.

This method uses Dvips to produce an intermediate PostScript

file which will be sent to the printer. This only works for

PostScript printers.

--print-nothing Simulates printing.

--printer=*printer*Selects a printing device. The default printer is used, if this option is

omitted.

miktex-pdftex — DVI/PDF output from TeX

#### **Synopsis**

miktex-pdftex[option...][[file]|[\command...]]

#### **Description**

Run the pdfTeX typesetter on file, usually creating file.pdf. If the file argument has no extension, .tex will be appended to it. Instead of a file name, a set of pdfTeX commands can be given, the first of which must start with a backslash.

pdfTeX is a version of TeX that can create PDF files as well as DVI files.

In DVI mode, pdfTeX can be used as a complete replacement for the TeX engine.

The typical use of pdfTeX is with a pregenerated formats for which PDF output has been enabled. The **miktex-pdftex** command uses the equivalent of the plain TeX format, and the **pdflatex** command uses the equivalent of the LaTeX format. To generate formats, use the -initialize switch.

In PDF mode, pdfTeX can natively handle the PDF, JPG, JBIG2 and PNG graphics formats. pdfTeX cannot include PostScript or Encapsulated PostScript (EPS) graphics files; first convert them to PDF using epstopdf(1).

| alias= <i>name</i> | Pretend to be program name, i.e., set program (and memory dump) name to name. This may affect the search paths and other values used. Using this option is equivalent to copying the program file to name and invoking name.                                                                                                    |
|--------------------|----------------------------------------------------------------------------------------------------|
| aux-directory=dir  | Set the directory dir to which auxiliary files are written. Also look for input files in dir first, before along the normal search path.                                                                                                    |
| buf-size=n         | Set the maximum number of characters simultaneously present in current lines of open files and in control sequences between \csname and \endcsname. TeX uses the buffer to contain input lines, but macro expansion works by writing material into the buffer and reparsing the line. As a consequence, certain constructs require the buffer to be very large, even though most documents can be handled with a small value. |
| c-style-errors     | Change the way, error messages are printed. The alternate style looks like error messages from many compilers and is easier to parse for some editors. This option implies \scrollmode.                                                                                                    |
| disable-installer  | Disable automatic installation of missing packages. Specifying this option overwrites the global configuration setting in MiKTeX Options (see the section called "Automatic Package Installation").                                                                                                    |
| disable-pipes      | Disable input (output) from (to) child processes.                                                                                                    |
| disable-write18    |                                                                                                    |

| dont-parse-first-line | Disable checking whether the first line of the main input file starts with %&.                                                                                                    |
|-----------------------|----------------------------------------------------------------------------------------------------|
| draftmode             | Sets \pdfdraftmode so pdfTeX doesn't write a PDF and doesn't read any included images, thus speeding up execution.                                                                                 |
| enable-enctex         | Enable encTeX extensions such as \mubyte.                                                                                                    |
| enable-etex           | Enable eTeX extensions.                                                                                                    |
| enable-installer      | Enable automatic installation of missing packages. Specifying this option overwrites the global configuration setting in MiKTeX Options (see the section called "Automatic Package Installation"). |
| enable-mltex          | Enable MLTeX extensions such as \charsubdef.                                                                                                    |
| enable-pipes          | Enable input (output) from (to) child processes.                                                                                                    |
| enable-write18        |                                                                                                    |
| error-line=n          | Set the width of context lines on terminal error messages.                                                                                                    |
| extra-mem-bot=n       | Set the extra size (in memory words) for large data structures like boxes, glue, breakpoints, et al. Relevant only after the memory dump file has been read.                                       |
| extra-mem-top=n       | Set the extra size (in memory words) for chars, tokens, et al. Relevant only after the memory dump file has been read.                                                                             |
| font-max=n            | Set the maximum internal font number.                                                                                                    |
| font-mem-size=n       | Set the size, in TeX memory words, of the font memory.                                                                                                    |
| half-error-line=n     | Set the width of first lines of contexts in terminal error messages.                                                                                                    |
| halt-on-error         | Quit after the first error.                                                                                                    |
| hash-extra=n          | Set the extra space for the hash table of control sequences (which allows 10K names as distributed).                                                                                               |
| help                  | Give help and exit.                                                                                                    |
| include-directory=dir | Add the directory dir to the head of the list of directories to be searched for input files.                                                                                                    |
| initialize            | Become the <i>INI</i> variant of the compiler.                                                                                                    |
| interaction=mode      | Set the interaction mode. Must be one of batchmode, nonstopmode, scrollmode and errorstopmode. The meaning of these modes is the same as the corresponding commands.                               |
| job-name= <i>name</i> | Set the name of the job (\jobname. This has an affect on the output file names.                                                                                                    |

| job-time=file                  | Set the time-stamp of all output files equal to file's time-stamp.                                                                                                    |
|--------------------------------|----------------------------------------------------------------------------------------------------|
| main-memory=n                  | Change the total size (in memory words) of the main memory array. Relevant only while creating memory dump files.                                                                                                    |
| max-in-open=n                  | Set the maximum number of input files and error insertions that can be going on simultaneously.                                                                                                    |
| max-print-line=n               | Set the width of longest text lines output; should be at least 60.                                                                                                    |
| max-strings=n                  | Set the maximum number of strings.                                                                                                    |
| nest-size=n                    | Set the maximum number of semantic levels simultaneously active.                                                                                                    |
| no-c-style-errors              | Don't change the way, error messages are printed.                                                                                                    |
| output-directory=dir           | Create output files in <i>dir</i> . This impliesinclude-directory= <i>dir</i> .                                                                                                    |
| output-format=format           | Set the output format mode, where format must be either dvi or pdf. This also influences the set of graphics formats understood by pdfTeX.                                                                                                    |
| param-size=n                   | Set the the maximum number of simultaneous macro parameters.                                                                                                    |
| parse-first-line               | Check whether the first line of the main input file starts with %&, and parse if it does. This can be used to specify extra command-line options.                                                                                                    |
| pool-size=n                    | Set the maximum number of characters in strings, including all error messages and help texts, and the names of all fonts and control sequences.                                                                                                    |
| quiet                          | Suppress all output, except errors.                                                                                                    |
| record-package-<br>usages=file | Record all package usages and write them into file.                                                                                                    |
| recorder                       | Enable the file name recorder. This leaves a trace of the files opened for input and output in a file with the extension .fls.                                                                                                    |
| restrict-write18               |                                                                                                    |
| save-size=n                    | Set the the amount of space for saving values outside of current group.                                                                                                    |
| src-specials                   | Embed source file information (source specials) in the DVI file.                                                                                                    |
| stack-size=n                   | Set the maximum number of simultaneous input sources.                                                                                                    |
| string-vacancies=n             | Set the minimum number of characters that should be available for the user's control sequences and font names, after the compiler's own error messages are stored. Must be at least 25000 less than pool_size, but doesn't need to be nearly that large. |
| synctex=n                      | Generate SyncTeX data for previewers if nonzero.                                                                                                    |
| tcx=name                       |                                                                                                    |
| time-statistics                | Show processing time statistics.                                                                                                    |

--trace[=tracestreams] Enable trace messages. The tracestreams argument, if

speciefied, is a comma-separated list of trace stream names

(Chapter 9, Trace Streams).

--trie-size=n Set the amount of space for hyphenation patterns.

--undump=name Use name as the name of the format to be used, instead of the name

by which the program was called or a

%&

line.

--version

Show version information and exit.

### **Files**

pdftex.cfg The MiKTeX-pdfTeX configuration file.

### **Environment**

TEXINPUTS

Extra paths to locate TeX \input and \openin files.

TFMFONTS

Extra paths to locate TeX font metric files

### See also

The pdfTeX user manual (A4 version)

Run mthelp pdftex-a

setupwiz - MiKTeX setup wizard

# **Synopsis**

basic-miktex-2.9.xxxx.exe[options]
setup-2.9.xxxx.exe[options]

# **Description**

MiKTeX Setup Wizard is used to install MiKTeX.

There a two instances of the installer:

Basic MiKTeX Installer (basic-miktex-2.9.xxxx.exe)

Basic MiKTeX Installer is used to set up a basic MiKTeX system. All required resources are embedded in the installer, i.e., nothing

else needs to be downloaded from the Internet.

MiKTeX Net Installer (setup-2.9.xxxx.exe)

repository=dir

MiKTeX Net Installer is used to set up a complete MiKTeX system. In a first step, all required resources will be downloaded from the Internet. In a second step, a complete MiKTeX system is installed.

Both installers read command-line options from the file setupwiz.opt, if it exists.

# **Options**

| allow-unattended-<br>reboot       | Restart the system, if necessary.                                                                                                    |
|-----------------------------------|----------------------------------------------------------------------------------------------------|
| common-config=dir                 | Set the location of the common configuration directory. This option requires administrator privileges.                                                                      |
| common-data=dir                   | Set the location of the common data directory. This option requires administrator privileges.                                                                               |
| common-install=dir                | Set the common installation directory. This option requires administrator privileges.                                                                                       |
| common-roots=dirs                 | Register additional directories for all users. <i>dirs</i> must be a semicolon-separated list of fully qualified path names. This option requires administrator privileges. |
|                                   | Environment variables ( <varname>) can be used.</varname>                                                                                                    |
| download-only                     | Download all required packages, but do not otherwise install MiKTeX.                                                                                                    |
| dry-run                           | Simulate. No files shall be downloaded and/or installed.                                                                                                    |
| install-from-local-<br>repository | Install MiKTeX from a directory (to be specified with thelocal-package-repository option).                                                                                  |
| local-package-                    | Download into (Install from) the specified directory.                                                                                                    |

| no-additional-roots               | Do not integrate additional TEXMF root directories into the MiKTeX setup.                                                    |
|-----------------------------------|----------------------------------------------------------------------------------------------------|
| no-registry                       | Do not store path information in the Windows Registry but write the startup configuration file (miktexstartup.ini).          |
| package-set <i>=set</i>           | Download/Install the specified package set. This must be one of basic, complete.                                             |
| portable                          | Setup MiKTeX Portable.                                                                                                    |
| private                           | Install MiKTeX for the current user only.                                                                                    |
| program-folder= <i>name</i>       | Add shortcuts to the specified program folder.                                                                               |
| remote-package-<br>repository=url | Download from the specified the URL.                                                                                         |
| shared                            | Install MiKTeX for everyone using this computer. This option requires administrator privileges.                              |
| unattended                        | Run in unattended mode.                                                                                                    |
| user-config=dir                   | Set the location of the configuration directory for the current user.                                                        |
|                                   | Environment variables ( <varname>) can be used. See the example below.</varname>                                             |
| user-data=dir                     | Set the location of the data directory for the current user.                                                                 |
|                                   | Environment variables ( <varname>) can be used. See the example below.</varname>                                             |
| user-install=dir                  | Set the user installation directory.                                                                                         |
|                                   | Environment variables ( <varname>) can be used. See the example below.</varname>                                             |
| user-roots=dirs                   | Register additional directories for the current user. dirs must be a semicolon-separated list of fully qualified path names. |

# **Examples**

In this example, MiKTeX is installed from a network share (\\server\miktex\repository). User directories are specified by using environment variables (<VARNAME>) which are expanded at run-time.

Environment variables (<VARNAME>) can be used.

```
C:\> setupwiz --install-from-local-repository ^
    --local-package-repository=\\server\miktex\repository ^
    --package-set=complete ^
    --shared ^
    --user-config=^<APPDATA^>\MiKTeX\2.9 ^
    --user-data=^<LOCALAPPDATA^>\MiKTeX\2.9 ^
    --user-install=^<APPDATA^>\MiKTeX\2.9
```

miktex-tex — text formatting and typesetting

# **Synopsis**

 $tex[option...][[file]|[\command...]]$ 

# **Description**

Run the TeX typesetter on file, usually creating file.dvi. If the file argument has no extension, .tex will be appended to it. Instead of a filename, a set of TeX commands can be given, the first of which must start with a backslash. With a &format argument TeX uses a different set of precompiled commands, contained in format.fmt; it is usually better to use the -undump=format option instead.

TeX formats the interspersed text and commands contained in the named files and outputs a typesetter independent file (called DVI, which is short for DeVice Independent). TeX's capabilities and language are described in *The TeXbook*. TeX is normally used with a large body of precompiled macros, and there are several specific formatting systems, such as LaTeX, which require the support of several macro files.

This version of TeX looks at its command-line to see what name it was called under. Both **initex** and **virtex** are linked to the **tex** executable. When called as **initex** (or when the <code>-initialize</code> option is given) it can be used to precompile macros into a <code>.fmt</code> file. When called as **virtex** it will use the plain format. When called under any other name, TeX will use that name as the name of the format to use. For example, when called as **tex** the tex format is used, which is identical to the plain format. The commands defined by the plain format are documented in *The TeXbook*.

The non-option command line argiments to the TeX program are passed to it as the first input line. (But it is often easier to type extended arguments as the first input line, since shells tend to gobble up or misinterpret TeX's favorite symbols, like backslashes, unless you quote them.) As described in *The TeXbook*, that first line should begin with a file name, a \controlsequence, or a &formatname.

The normal usage is to say

tex paper

to start processing paper.tex. The name "paper" will be the "job name", and is used in forming output file names. If TeX doesn't get a file name in the first line, the job name is texput. When looking for a file, TeX looks for the name with and without the default extension (.tex) appended, unless the name already contains that extension. If paper is the "job name", a log of error messages, with rather more detail than normally appears on the screen, will appear in paper.log, and the output file will be in paper.dvi.

This version of TeX will look in the first line of the file paper.tex to see if it begins with the magic sequence %&. If the first line begins with %&format --translate-file tcxname, then TeX will use the named format and transation table tcxname to process the source file. Either the format name or the --translate-file specification may be omitted, but not both.

The **e** response to TeX's error prompt causes the default editor to start up at the current line of the current file. The configuration value *Editor* can be used to change the editor used. It may contain a string with %f indicating where the file name goes and %1 indicating where the decimal line number (if any) goes.

A convenient file is null.tex, containing nothing. When TeX can't find a file it thinks you want to input, it keeps asking you for another file name; responding null gets you out of the loop if you don't want to input anything. You can also type your EOF character (usually Control+Z).

# **Options**

| alias= <i>name</i>    | Pretend to be program name, i.e., set program (and memory dump) name to name. This may affect the search paths and other values used. Using this option is equivalent to copying the program file to name and invoking name.                                                                                                    |
|-----------------------|----------------------------------------------------------------------------------------------------|
| aux-directory=dir     | Set the directory dir to which auxiliary files are written. Also look for input files in dir first, before along the normal search path.                                                                                                    |
| buf-size=n            | Set the the maximum number of characters simultaneously present in current lines of open files and in control sequences between \csname and \endcsname. TeX uses the buffer to contain input lines, but macro expansion works by writing material into the buffer and reparsing the line. As a consequence, certain constructs require the buffer to be very large, even though most documents can be handled with a small value. |
| c-style-errors        | Change the way, error messages are printed. The alternate style looks like error messages from many compilers and is easier to parse for some editors. This option implies \scrollmode.                                                                                                    |
| disable-installer     | Disable automatic installation of missing packages. Specifying this option overwrites the global configuration setting in MiKTeX Options (see the section called "Automatic Package Installation").                                                                                                    |
| disable-pipes         | Disable input (output) from (to) child processes.                                                                                                    |
| disable-write18       |                                                                                                    |
| dont-parse-first-line | Disable checking whether the first line of the main input file starts with %&.                                                                                                    |
| enable-enctex         | Enable encTeX extensions such as \mubyte.                                                                                                    |
| enable-installer      | Enable automatic installation of missing packages. Specifying this option overwrites the global configuration setting in MiKTeX Options (see the section called "Automatic Package Installation").                                                                                                    |
| enable-mltex          | Enable MLTeX extensions such as \charsubdef.                                                                                                    |
| enable-pipes          | Enable input (output) from (to) child processes.                                                                                                    |
| enable-write18        |                                                                                                    |
| error-line=n          | Set the width of context lines on terminal error messages.                                                                                                    |
| extra-mem-bot=n       | Set the extra size (in memory words) for large data structures like boxes, glue, breakpoints, et al. Relevant only after the memory dump file has been read.                                                                                                    |
| extra-mem-top=n       | Set the extra size (in memory words) for chars, tokens, et al. Relevant only after the memory dump file has been read.                                                                                                    |
| font-max=n            | Set the maximum internal font number.                                                                                                    |
| font-mem-size=n       | Set the size, in TeX memory words, of the font memory.                                                                                                    |

| half-error-line=n              | Set the width of first lines of contexts in terminal error messages.                                                                                                 |
|--------------------------------|----------------------------------------------------------------------------------------------------|
| halt-on-error                  | Quit after the first error.                                                                                                    |
| hash-extra=n                   | Set the extra space for the hash table of control sequences (which allows 10K names as distributed).                                                                 |
| help                           | Give help and exit.                                                                                                    |
| include-directory=dir          | Add the directory <i>dir</i> to the head of the list of directories to be searched for input files.                                                                  |
| initialize                     | Become the INI variant of the compiler.                                                                                                    |
| interaction=mode               | Set the interaction mode. Must be one of batchmode, nonstopmode, scrollmode and errorstopmode. The meaning of these modes is the same as the corresponding commands. |
| job-name= <i>name</i>          | Set the name of the job (\jobname. This has an affect on the output file names.                                                                                      |
| job-time=file                  | Set the time-stamp of all output files equal to file's time-stamp.                                                                                                   |
| main-memory=n                  | Change the total size (in memory words) of the main memory array. Relevant only while creating memory dump files.                                                    |
| max-in-open=n                  | Set the maximum number of input files and error insertions that can be going on simultaneously.                                                                      |
| max-print-line=n               | Set the width of longest text lines output; should be at least 60.                                                                                                   |
| max-strings=n                  | Set the maximum number of strings.                                                                                                    |
| nest-size=n                    | Set the maximum number of semantic levels simultaneously active.                                                                                                    |
| no-c-style-errors              | Don't change the way, error messages are printed.                                                                                                    |
| output-directory=dir           | Create output files in <i>dir</i> . This impliesinclude-directory= <i>dir</i> .                                                                                      |
| param-size=n                   | Set the the maximum number of simultaneous macro parameters.                                                                                                    |
| parse-first-line               | Check whether the first line of the main input file starts with %&, and parse if it does. This can be used to specify extra command-line options.                    |
| pool-size=n                    | Set the maximum number of characters in strings, including all error messages and help texts, and the names of all fonts and control sequences.                      |
| quiet                          | Suppress all output, except errors.                                                                                                    |
| recorder                       | Enable the file name recorder. This leaves a trace of the files opened for input and output in a file with the extension .fls.                                       |
| record-package-<br>usages=file | Record all package usages and write them into file.                                                                                                    |

--restrict-write18

--save-size=n Set the the amount of space for saving values outside of current

group.

--src-specials Embed source file information (source specials) in the DVI file.

--stack-size=n Set the maximum number of simultaneous input sources.

--string-vacancies=n Set the minimum number of characters that should be available

for the user's control sequences and font names, after the compiler's own error messages are stored. Must be at least 25000 less than

pool\_size, but doesn't need to be nearly that large.

--tcx=name

--time-statistics Show processing time statistics.

--trace[=tracestreams] Enable trace messages. The tracestreams argument, if

speciefied, is a comma-separated list of trace stream names

(Chapter 9, Trace Streams).

--trie-size=*n* Set the amount of space for hyphenation patterns.

--undump=name Use name as the name of the format to be used, instead of the name

by which the program was called or a

%&

line.

--version

Show version information and exit.

### **Environment**

TEXINPUTS

Extra paths to locate TeX \input and \openin files.

**TFMFONTS** 

Extra paths to locate TeX font metric files

### See Also

The TeXbook

ISBN 0-201-13448-9

See texify(1), for an alternative way to invoke TeX.

texify — MiKTeX compiler driver

# **Synopsis**

texify[option...]file...

# **Description**

texify runs Texinfo or LaTeX input files through tex (pdftex) in turn until all cross-references are resolved, building all indices.

The directory containing each file is searched for included files. The suffix of file is used to determine its language (LaTeX or Texinfo).

makeinfo is used to perform Texinfo macro expansion before running tex when needed.

# **Options**

| -@                                       | Use @input (instead of \input); for preloaded Texinfo.                                   |
|------------------------------------------|------------------------------------------------------------------------------------------|
| batch, -b                                | No interaction.                                                                          |
| clean, -c                                | Remove all auxiliary files.                                                              |
| expand, -e                               | Force macro expansion using <b>makeinfo</b> .                                            |
| -I dir                                   | Search dir for input files.                                                              |
| help, -h                                 | Display help and exit successfully.                                                      |
| language= <i>lang</i> ,-l<br><i>lang</i> | Specify the language of input files: either latex or texinfo.                            |
| max-iterations= <i>n</i>                 | Limits the number of iterations to prevent endless processing. The default for $n$ is 5. |
| mkidx-option=option                      | Pass option to the index generator.                                                      |
| pdf,-p                                   | Use <b>pdftex</b> (or <b>pdflatex</b> ) for processing.                                  |
| quiet, -q,silent, -s                     | No screen output unless errors pliesbatch).                                              |
| run-viewer                               | Run a viewer on the resulting DVI (PDF) file.                                            |
| src                                      | Passsrc-specials to the TeX compiler.                                                    |

--texinfo=cmd, -t=cmd

Insert cmd after @setfilename in copy of input file. Multiple

values accumulate.

--tex-option=option

Pass option to the compiler.

--verbose, -V

Print information on what is being done.

--version, -v

Display version information and exit successfully.

--viewer-option=option

Pass option to the viewer.

# **Environment Variables**

The values of the BIBTEX, LATEX (or PDFLATEX), MAKEINDEX, MAKEINFO, TEX (or PDFTEX), and TEXINDEX environment variables are used to run those commands, if they are set.

### **Aliases**

**tex2dvi** Equivalent to **texify**.

miktex-xetex — Unicode-based TeX engine

# **Synopsis**

 $miktex-xetex[option...][[file]|[\command...]]$ 

# **Description**

Run the XeTeX typesetter on file, usually creating file.pdf. If the file argument has no extension, .tex will be appended to it. Instead of a file name, a set of XeTeX commands can be given, the first of which must start with a backslash.

XeTeX has simple font installation; it can use any installed fonts in the operating system without configuring TeX font metric. As a result, XeTeX can access font features such as special ligatures and variable font weights.

# **Options**

| alias=name            | Pretend to be program name, i.e., set program (and memory dump) name to name. This may affect the search paths and other values used. Using this option is equivalent to copying the program file to name and invoking name.                                                                                                    |
|-----------------------|----------------------------------------------------------------------------------------------------|
| aux-directory=dir     | Set the directory dir to which auxiliary files are written. Also look for input files in dir first, before along the normal search path.                                                                                                    |
| buf-size=n            | Set the the maximum number of characters simultaneously present in current lines of open files and in control sequences between \csname and \endcsname. TeX uses the buffer to contain input lines, but macro expansion works by writing material into the buffer and reparsing the line. As a consequence, certain constructs require the buffer to be very large, even though most documents can be handled with a small value. |
| c-style-errors        | Change the way, error messages are printed. The alternate style looks like error messages from many compilers and is easier to parse for some editors. This option implies \scrollmode.                                                                                                    |
| disable-installer     | Disable automatic installation of missing packages. Specifying this option overwrites the global configuration setting in MiKTeX Options (see the section called "Automatic Package Installation").                                                                                                    |
| disable-pipes         | Disable input (output) from (to) child processes.                                                                                                    |
| disable-write18       |                                                                                                    |
| dont-parse-first-line | Disable checking whether the first line of the main input file starts with %&.                                                                                                    |
| enable-etex           | Enable eTeX extensions.                                                                                                    |
| enable-installer      | Enable automatic installation of missing packages. Specifying this option overwrites the global configuration setting in MiKTeX Options (see the section called "Automatic Package Installation").                                                                                                    |

| enable-mltex                                                                                                 |                                                                                                    |
|----------------------------------------------------------------------------------------------------|----------------------------------------------------------------------------------------------------|
|                                                                                                    | Enable MLTeX extensions such as \charsubdef.                                                                                                    |
| enable-pipes                                                                                                 | Enable input (output) from (to) child processes.                                                                                                    |
| enable-write18                                                                                               |                                                                                                    |
| error-line=n                                                                                                 | Set the width of context lines on terminal error messages.                                                                                                    |
| extra-mem-bot=n                                                                                              | Set the extra size (in memory words) for large data structures like boxes, glue, breakpoints, et al. Relevant only after the memory dump file has been read.                                                                                                    |
| extra-mem-top=n                                                                                              | Set the extra size (in memory words) for chars, tokens, et al. Relevant only after the memory dump file has been read.                                                                                                    |
| font-max=n                                                                                                   | Set the maximum internal font number.                                                                                                    |
| font-mem-size=n                                                                                              | Set the size, in TeX memory words, of the font memory.                                                                                                    |
| half-error-line=n                                                                                            | Set the width of first lines of contexts in terminal error messages.                                                                                                    |
| halt-on-error                                                                                                | Quit after the first error.                                                                                                    |
| hash-extra=n                                                                                                 | Set the extra space for the hash table of control sequences (which allows 10K names as distributed).                                                                                                    |
| help                                                                                                    | Give help and exit.                                                                                                    |
|                                                                                                    |                                                                                                    |
| include-directory=dir                                                                                        | Add the directory <i>dir</i> to the head of the list of directories to be searched for input files.                                                                                                    |
| include-directory=dir                                                                                        |                                                                                                    |
|                                                                                                    | searched for input files.                                                                                                    |
| initialize                                                                                                   | searched for input files.  Become the <i>INI</i> variant of the compiler.  Set the interaction mode. Must be one of batchmode, nonstopmode, scrollmode and errorstopmode. The meaning of these modes is the same as the corresponding                                                                                                    |
| initialize<br>interaction=mode                                                                               | searched for input files.  Become the <i>INI</i> variant of the compiler.  Set the interaction mode. Must be one of batchmode, nonstopmode, scrollmode and errorstopmode. The meaning of these modes is the same as the corresponding commands.  Set the name of the job (\jobname. This has an affect on the output                                                                                                    |
| initializeinteraction=modejob-name=name                                                                      | searched for input files.  Become the <i>INI</i> variant of the compiler.  Set the interaction mode. Must be one of batchmode, nonstopmode, scrollmode and errorstopmode. The meaning of these modes is the same as the corresponding commands.  Set the name of the job (\jobname. This has an affect on the output file names.                                                                                                    |
| initializeinteraction=mode job-name=namejob-time=file                                                        | Become the <i>INI</i> variant of the compiler.  Set the interaction mode. Must be one of batchmode, nonstopmode, scrollmode and errorstopmode. The meaning of these modes is the same as the corresponding commands.  Set the name of the job (\jobname. This has an affect on the output file names.  Set the time-stamp of all output files equal to <i>file</i> 's time-stamp.  Change the total size (in memory words) of the main memory array.                                                                                                    |
| initializeinteraction=mode job-name=namejob-time=filemain-memory=n                                           | Become the <i>INI</i> variant of the compiler.  Set the interaction mode. Must be one of batchmode, nonstopmode, scrollmode and errorstopmode. The meaning of these modes is the same as the corresponding commands.  Set the name of the job (\jobname. This has an affect on the output file names.  Set the time-stamp of all output files equal to <i>file</i> 's time-stamp.  Change the total size (in memory words) of the main memory array. Relevant only while creating memory dump files.  Set the maximum number of input files and error insertions that                                                                                                    |
| initializeinteraction=mode job-name=namejob-time=filemain-memory=nmax-in-open=n                              | Become the <i>INI</i> variant of the compiler.  Set the interaction mode. Must be one of batchmode, nonstopmode, scrollmode and errorstopmode. The meaning of these modes is the same as the corresponding commands.  Set the name of the job (\jobname. This has an affect on the output file names.  Set the time-stamp of all output files equal to <i>file</i> 's time-stamp.  Change the total size (in memory words) of the main memory array. Relevant only while creating memory dump files.  Set the maximum number of input files and error insertions that can be going on simultaneously.                                                                                                    |
| initializeinteraction=mode job-name=namejob-time=filemain-memory=nmax-in-open=nmax-print-line=n              | Become the <i>INI</i> variant of the compiler.  Set the interaction mode. Must be one of batchmode, nonstopmode, scrollmode and errorstopmode. The meaning of these modes is the same as the corresponding commands.  Set the name of the job (\jobname. This has an affect on the output file names.  Set the time-stamp of all output files equal to <i>file</i> 's time-stamp. Change the total size (in memory words) of the main memory array. Relevant only while creating memory dump files.  Set the maximum number of input files and error insertions that can be going on simultaneously.  Set the width of longest text lines output; should be at least 60.                                     |
| initializeinteraction=mode job-name=namejob-time=filemain-memory=nmax-in-open=nmax-print-line=nmax-strings=n | Become the <i>INI</i> variant of the compiler.  Set the interaction mode. Must be one of batchmode, nonstopmode, scrollmode and errorstopmode. The meaning of these modes is the same as the corresponding commands.  Set the name of the job (\jobname. This has an affect on the output file names.  Set the time-stamp of all output files equal to <i>file</i> 's time-stamp. Change the total size (in memory words) of the main memory array. Relevant only while creating memory dump files.  Set the maximum number of input files and error insertions that can be going on simultaneously.  Set the width of longest text lines output; should be at least 60.  Set the maximum number of strings. |

| output-directory=dir           | Create output files in <i>dir</i> . This impliesinclude-directory= <i>dir</i> .                                                                                                    |
|--------------------------------|----------------------------------------------------------------------------------------------------|
| output-driver=cmd              | Use <i>cmd</i> as the XDV-to-PDF driver instead of <b>xdvipdfmx</b> .                                                                                                    |
| papersize=string               | Set PDF media size to string.                                                                                                    |
| param-size=n                   | Set the the maximum number of simultaneous macro parameters.                                                                                                    |
| parse-first-line               | Check whether the first line of the main input file starts with %&, and parse if it does. This can be used to specify extra command-line options.                                                                                                    |
| pool-size=n                    | Set the maximum number of characters in strings, including all error messages and help texts, and the names of all fonts and control sequences.                                                                                                    |
| quiet                          | Suppress all output, except errors.                                                                                                    |
| record-package-<br>usages=file | Record all package usages and write them into file.                                                                                                    |
| recorder                       | Enable the file name recorder. This leaves a trace of the files opened for input and output in a file with the extension .fls.                                                                                                    |
| restrict-write18               |                                                                                                    |
| save-size=n                    | Set the the amount of space for saving values outside of current group.                                                                                                    |
| src-specials                   | Embed source file information (source specials) in the DVI file.                                                                                                    |
| stack-size=n                   | Set the maximum number of simultaneous input sources.                                                                                                    |
| string-vacancies=n             | Set the minimum number of characters that should be available for the user's control sequences and font names, after the compiler's own error messages are stored. Must be at least 25000 less than pool_size, but doesn't need to be nearly that large. |
| synctex=n                      | Generate SyncTeX data for previewers if nonzero.                                                                                                    |
| time-statistics                | Show processing time statistics.                                                                                                    |
| trace[=tracestreams]           | Enable trace messages. The <i>tracestreams</i> argument, if speciefied, is a comma-separated list of trace stream names (Chapter 9, <i>Trace Streams</i> ).                                                                                              |
| trie-size=n                    | Set the amount of space for hyphenation patterns.                                                                                                    |
| undump= <i>name</i>            | Use name as the name of the format to be used, instead of the name by which the program was called or a                                                                                                    |
|                                | %&                                                                                                    |
|                                | line.                                                                                                    |
| version                        | Show version information and exit.                                                                                                    |

# **Environment**

TEXINPUTS

Extra paths to locate TeX \input and \openin files.

TFMFONTS

Extra paths to locate TeX font metric files

# See also

The XeTeX reference guide

Run mthelp xetexref

# **Chapter 7. Files**

pdftex.cfg — configuration Settings for pdfTeX

# **Description**

pdfTeX configurations settings are read from the file pdftex.cfq when a format file is being created by pdfTeX.

#### **Caution**

Do not edit this file directly. Run initexmf --edit-config-file pdftex.cfg to edit configuration settings for pdfTeX.

### Instructions

This section is "borrowed" from the pdfTeX manual.

A typical pdftex.cfg file looks like this, setting up output for A4 paper size and the standard TeX offset of 1 inch:

compress level 9 decimal\_digits 3 horigin 1 true in vorigin 1 true in image resolution 300 move chars 1 output\_format 1 page width 210 true mm page\_height 297 true mm pdf minorversion 4 pk resolution 600

The configuration file sets default values for these parameters, and they all can be overridden in the TeX source file. Dimensions can be specified as true, which makes them immune for magnification (when set).

compress level This integer parameter specifies the level of text and in line

graphics compression. pdfTeX uses Zip compression. A value of 0 means no compression, 1 means fastest, 9 means best, 2..8 means something in between. Just set this value to 9, unless there is a good reason to do otherwise; 0 is great for testing macros that use

\pdfliteral.

decimal\_digits This integer specifies the preciseness of real numbers in PDF page

> descriptions. It gives the maximal number of decimal digits after the decimal point of real numbers. Valid values are in range 0..5. A higher value means more precise output, but also results in a much larger file size and more time to display or print. In most cases the optimal value is 2. This parameter does *not* influence the precision of numbers used in raw PDF code, like that used in \pdfliteral and

annotation action specifications.

horigin & vorigin These dimension parameters can be used to set the offset of the TeX

output box from the top left corner of the "paper".

image\_resolution When pdfTeX is not able to determine the natural dimensions of

an image, it assumes a resolution of type 72 dots per inch. Use this

variable to change this default value.

move\_chars Although PDF output is claimed to be portable, especially when all

font information is included in the file, problems with printing and viewing have a persistent nature. Moving the characters in range 0–31 sometimes helps a lot. When set to 1, characters are only moved when a font has less than 128 glyphs, when set to 2 higher slots are

used too.

output format This integer parameter specifies whether the output format should

be DVI or PDF. A positive value means PDF output, otherwise we

get DVI output.

page\_width & page\_height These two dimension parameters specify the output medium

dimensions (the paper, screen or whatever the page is put on). If

they are not specified, these values are calculated.

pdf\_minorversion Sets the PDF version of the generated file and the latest allowed

PDF version of included PDFs. The value 3 tells pdfTeX to set the PDF version to 1.3 and allows only included PDFs with versions

less than 1.3. A suitable default value is 4.

pk\_resolution One can use this entry to specify the resolution for bitmap fonts.

Nowadays most printers are capable to print at least 600 dots per

inch, so this is a reasonable default.

updmap.cfg — configuration Settings for outline fonts

# **Description**

The configuration file updmap.cfg contains declarative instructions, which will be used to build font map files.

#### **Caution**

Do not edit this file directly. Run **initexmf** --edit-config-file updmap to edit configuration settings for outline fonts.

### Instructions

updmap.cfg can contain the following instructions:

dvipsPreferOutline value

Specifies whether Dvips prefers bitmap fonts or outline fonts if both are available. Valid values are true (default) and false.

Independend of this setting, outlines can be forced by putting

p psfonts t1.map

into a configuration file that Dvips reads. Bitmaps (for the fonts in question) can be forced by putting

p psfonts\_pk.map

into a configuration file. Such configuration files are provided, which can be enabled via

dvips -Poutline ...

resp.

dvips -Ppk ...

LW35 value

Specifies which fonts for the "Basic 35 LaserWriter Fonts" will be used and how their file names are chosen. Valid values:

URW fonts with "vendor" file names (e.g., n0190641.pfb).

URWkb URW fonts with "berry" file names (e.g., uhvbo8ac.pfb). URWkb is the default value.

ADOBE Adobe fonts with "vendor" file names (e.g. hvnbo .pfb).

ADOBEkb Adobe fonts with "berry" file names (e.g., phvbo8an.pfb).

dvipsDownloadBase35
value

Specifies whether Dvips downloads the standard 35 LaserWriter fonts with the document. If these fonts are not downloaded, then

they must be available in the PostScript printer (interpreter). Valid values are true and false (default).

Whatever is specified here, the user can override it by specifying

dvips -Pdownload35 ...

resp.

dvips -Pbuiltin35 ...

to either download the LW35 fonts resp. use the build-in fonts.

pdftexDownloadBase14
value

Specifies whether pdfTeX downloads the base 14 PDF fonts. Valid values are true (default) and false.

Since some configurations (PostScript / PDF tools / printers) use bad default fonts, it is safer to download the fonts. The PDF files will get bigger, though.

dvipdfmDownloadBase14
value

Specifies whether Dvipdfm downloads the base 14 PDF fonts. Valid values are true (default) and false.

Since some configurations (PostScript / PDF tools / printers) use bad default fonts, it is safer to download the fonts. The PDF files will get bigger, though.

Map filename

Arranges that the contents of *filename* will be included in psfonts.map.

MixedMap filename

Arranges that the contents of *filename* will be included in psfonts.map, unless dvipsPreferOutline is set to false.

"Mixed" means that the fonts referenced in the file are available as bitmap and as outline.

# Chapter 8. Environment variables

BIBINPUTS

Extra paths to locate .bib files.

BSTINPUTS

Extra paths to locate .bst files.

MFINPUTS

Extra paths to locate METAFONT input and openin files.

MIKTEX\_REPOSITORY

Location of the package repository. This can be either a fully qualified path name (a local package repository) or an URL (a remote package repository).

MIKTEX\_TRACE

Comma-separated list of trace stream names (see Chapter 9, *Trace Streams*). If this variable is set, then MiKTeX programs will write trace messages into

the DebugView window.

MPINPUTS

Extra paths to locate MetaPost input files.

TEXINPUTS

Extra paths to locate TeX \input and \openin files.

**TFMFONTS** 

Extra paths to locate TeX font metric files

# **Chapter 9. Trace Streams**

access file tests (access(), stat())

config MiKTeX configuration settings

core MiKTeX core library

curl cURL library

dib device independant bitmaps

dvibitmap DVI bitmaps

dvicolor DVI color

dvifile DVI files

dvigc DVI garbage collector

dvihypertex DVI hypertex specials

dvipage DVI page builder

dvipkbitmap DVI PK raster operations

dvipkchar DVI PK characters

dvipkfont DVI PK fonts

dvisearch DVI source specials

dvitfm DVI font metrics

dvivfchar DVI virtual font characters

dvivfont DVI virtual fonts

env environment variables

error error conditions

extractor MiKTeX package archive file extractor

files file operations

filesearch file searching

fndb file name database operations

fontinfo font information retrieval

mem TeX & Friends memory allocation

mmap memory mapped files

mpm package manager

#### Trace Streams

mtprint MiKTeX print utility

packages packages

process execution of secondary processes

tempfile temporary files

time execution time

values configuration values

yap Yap

# **Chapter 10. TEXMF Run-Time Parameters**

# **All TeXMF Programs**

```
;; TeX uses the buffer to contain input lines, but macro
;; expansion works by writing material into the buffer and reparsing the
;; line. As a consequence, certain constructs require the buffer to be
;; very large, even though most documents can be handled with a small value.
buf size=200000
;; Width of context lines on terminal error messages.
error line=79
;; Extra low memory for boxes, glue, breakpoints, etc.
extra mem bot=0
;; Extra high memory for chars, tokens, etc.
extra_mem_top=0
;; Width of first lines of contexts in terminal error messages;
;; should be between 30 and (error line - 15).
half_error_line=50
;; Words of inimemory available.
main memory=3000000
;; Width of longest text lines output; should be at least 60.
max_print_line=79
;; Maximum number of strings.
max_strings=500000
;; Maximum number of simultaneous macro parameters.
param size=10000
;; Pool space free after format loaded.
pool_free=47500
;; Max number of characters in all strings, including all
;; error messages, help texts, font names, control sequences.
;; These values apply to TeX and MP.
pool_size=3250000
;; Maximum number of simultaneous input sources.
stack size=5000
;; Strings available after format loaded.
strings_free=100
```

```
;; Minimum pool space after TeX/MP's own strings; must be at least
;; 25000 less than pool_size, but doesn't need to be nearly that large.
string_vacancies=90000

;; Create auxiliary directory if '--aux-directory=DIR' refers
;; a non-existing directory.
CreateAuxDirectory=t

;; Create output directory if '--output-directory=DIR' refers
;; a non-existing directory.
CreateOutputDirectory=t
```

# **All TeX Programs**

```
;; Maximum number of input files and error insertions that can be going
;; on simultaneously.
max_in_open=50
;; Maximum number of semantic levels simultaneously active.
nest size=500
;; Space for saving values outside current group.
save size=50000
;; Space for hyphenation patterns.
trie size=700000
;; Total number of fonts.
font max=9000
;; Words of font info for TeX (total size of all TFM files, approximately).
font_mem_size=3000000
;; Extra space for the hash table of control sequences (which allows 10K
;; names as distributed).
hash extra=200000
;; Prime number of hyphenation exceptions.
hyph_size=8191
;; Size of the output buffer; must be a multiple of 8.
dvi buf size=8192
;; Enable system commands via \write18{...}. When enabled fully (set to
;; t), obviously insecure. When enabled partially (set to p), only the
;; commands listed in AllowedShellCommands are allowed.
EnableWrite18=p
;; Commands allowed via partially enabled \write18{...}.
AllowedShellCommands=
AllowedShellCommands;=bibtex
AllowedShellCommands;=bibtex8
AllowedShellCommands; = epstopdf
```

```
AllowedShellCommands; =extractbb
AllowedShellCommands; =findtexmf
AllowedShellCommands; =kpsewhich
AllowedShellCommands; =makeindex
AllowedShellCommands; =mpost
```

# **Omega**

```
ocp_buf_size=500000
ocp_listinfo_size=1000
ocp_list_list_size=1000
ocp_lstack_size=1000
ocp_stack_size=10000
trie_op_size=35111
```

# pdfTeX

```
pdf_mem_size=10000
obj_tab_size=1000
dest_names_size=131072
pdf_os_buf_size=1
```

## **METAFONT & MetaPost**

```
;; Size of stack for bisection algorithms;
;; should probably be left at this value.
bistack_size=1500

;; Maximum number of ligature/kern steps, must be
;; at least 255 and at most 32510.
lig_table_size=15000

;; Maximum number of knots between breakpoints of a path.
path_size=10000
```

# **METAFONT**

```
;; Number of autorounded points per cycle.
max_wiggle=1000

;; Space for storing moves in a single octant.
move_size=20000
```

### **MetaPost**

```
;; Number of words for TFM information for text fonts. font_mem\_size=10000
```

# Index

### **Symbols**

- --admin, 48, 57
- --alias=name, 34, 36, 44, 46, 51, 60, 65, 72, 77
- --aux-directory=dir, 10, 51, 65, 72, 77
- --batch, 75
- --bistack-size=n, 51
- --buf-size=n, 51, 65, 72, 77
- --c-style-errors, 51, 60, 65, 72, 77
- --clean, 75
- --disable-installer, 7, 34, 36, 46, 48, 51, 65, 72, 77
- --disable-pipes, 34, 36, 51, 65, 72, 77
- --disable-write18, 65, 72, 77
- --dont-parse-first-line, 51, 60, 66, 72, 77
- --draftmode,
- --dump, 48
- --edit-config-file=file, 48
- --enable-enctex, 66, 72
- --enable-etex, 66, 77
- --enable-installer, 7, 34, 36, 46, 48, 51, 66, 72, 77
- --enable-mltex, 66, 72, 78
- --enable-pipes, 11, 34, 36, 51, 66, 72, 78
- --enable-write18, 10, 66, 72, 78
- --error-line=n, 51, 66, 72, 78
- --even-only, 64
- --expand, 75
- --extra-mem-bot=n, 66, 72, 78
- --extra-mem-top=n, 66, 72, 78
- --file-line-error, 51, 60, 65, 72, 77
- --file-line-error-style, 51, 60, 65, 72, 77
- --file-type=filetype, 44
- --find-updates, 57
- --font-max=n, 66, 72, 78
- --font-mem-size=n, 66, 72, 78
- --force, 48
- --gray-font=font, 46
- --half-error=n, 52, 66, 73, 78
- --halt-on-error, 52, 60, 66, 73, 78
- --hash-extra=n, 66, 73, 78
- --help, 34, 36, 44, 46, 52, 57, 60, 66, 73, 75, 78
- --hhelp, 34, 36, 46, 52, 57
- --import-all, 57
- --import=package, 57
- --include-directory=dir, 9, 34, 36, 47, 52, 66, 73, 78
- --initialize, 52, 60, 66, 73, 78
- --install-some=file, 57
- --install=package, 57
- --interaction=mode, 52, 60, 66, 73, 78
- --job-name=name, 8, 52, 60, 66, 73, 78
- --job-time=file, 52, 67, 73, 78
- --label-font=font, 47

- --landscape, 64
- --language=lang, 75
- --lib-table-size=n, 52
- --list, 57
- --list-formats, 48
- --list-modes, 48
- --list-package-names, 57
- --logo-font=font, 47
- --mag=mag, 36
- --main-memory=n, 52, 67, 73, 78
- --max-in-open=n, 67, 73, 78
- --max-pages=n, 36
- --max-print-line=n, 52, 67, 73, 78
- --max-strings=n, 52, 67, 73, 78
- --max-wiggle=n, 52
- --min-crossrefs=n, 34
- --mkidx-option=option, 75
- --mklinks, 48
- --mkmaps, 49
- --move-size=n, 52
- --must-exist, 44
- --nest-size=n, 67, 73, 78
- --no-c-style-errors, 52, 61, 67, 73, 78
- --no-file-line-error, 52, 61, 67, 73, 78
- --no-file-line-error-style, 52, 61, 67, 73, 78
- --no-pdf,
- --no-registry, 70
- --no-shell-escape, ,
- --odd-only, 64
- --output-directory=dir, 10, 52, 61, 67, 73, 79
- --output-driver=cmd,
- --output-format=format,
- --overflow-label-offset=real, 47
- --page-range=range, 64
- --page-start=page-spec, 36
- --papersize=string,
- --param-size=n, 52, 67, 73, 79
- --parse-first-line, 52, 61, 67, 73, 79
- --path-size=n, 52
- --pdf, 75
- --pool-size=n, 52, 67, 73, 79
- --print-method=method, 64
- --print-nothing, 64
- --print-only, 49
- --print-package-info=package, 58
- --printer=printer, 64
- --quiet, 8, , 49, , , ,
  - , , , , , 75,
- --record-package-usages=file, 7, 35, 36, 47, 53, 67, 73, 79
- --recorder, 53, 61, 67, 73, 79
- --register-root, 49
- --report, 49
- --restrict-write18, 67, 74, 79
- --run-viewer, 75

| save-size=n, 67, 74, 79                                  | automatic package installation, 7              |
|----------------------------------------------------------|------------------------------------------------|
| screen, 53                                               | auxiliary files                                |
| select=sel, 37                                           | removing, 13                                   |
| set-repository=location, 58                              | specifying the directory for, 10               |
| shell-escape, , ,                                        | В                                              |
| shell-restricted, , ,                                    | В                                              |
| show-path=filetype, 44                                   | BIBINPUTS, 35, 86                              |
| src, 75                                                  | bibliography                                   |
| src-specials, 9, 67, 74, 79                              | creation, 34                                   |
| stack-size=n, 53, 67, 74, 79                             | BibTeX                                         |
| start, 44                                                | invoked by texify, 12                          |
| string-vacancies=n, 53, 67, 74, 79                       | BSTINPUTS, 35, 86                              |
| synctex=n, 67, 79                                        | -                                              |
| tcx=name, 53, 67, 74                                     | C                                              |
| tex-option=option, 76                                    | CD-R                                           |
| texinfo=cmd, 76                                          | installing updates, 17                         |
| the-name-of-the-game=name, 44                            | character translation files, 11                |
| time-statistics, 53, 67, 74, 79                          | Cork encoding and ISO input, 12                |
| trace=tracestreams, 35, 37, 47, 53, 55, 58, 68, 74, 79   | cross-references                               |
| translate-file=name, , ,                                 | minimum number required, 35                    |
| trie-size=n, 68, 74, 79                                  | resolving, 12                                  |
| undump=name, 53, 61, 68, 74, 79                          | resorving, 12                                  |
| uninstall=package, 58                                    | D                                              |
| unregister-root, 49                                      | _                                              |
| update-db, 58                                            | DVD-R                                          |
| update-fndb, 49                                          | obtaining, 4                                   |
| update-some=file, 58                                     | running MiKTeX from the, 4                     |
| update=package, 58                                       | DVI search, 13                                 |
| verbose, 49, , 76                                        | E                                              |
| verify, 58                                               |                                                |
| verify=package, 58                                       | edit-compile-view-edit cycle, 8                |
| version, 35, 37, 44, 47, 49, 53, 55, 58, 61, 62, 68, 74, | error messages                                 |
| 76, 79                                                   | C-style, 8                                     |
| viewer-option=option, 76                                 | C/C++ style, 51, 60, 65, 72, 77                |
| -max-iterations=n, 75                                    | line width, 51, 66, 72, 78                     |
| -slant-font=font, 47                                     | extra_mem_bot, 30                              |
| -src, 67, 67, 74, 79, 79                                 | _                                              |
| -tex=texprogram, 61                                      | F                                              |
| -title-font=font, 47                                     | FAQ (frequently asked questions), 5            |
| .aux (auxiliary file), 34                                | file name database                             |
| .bbl, 34                                                 | defined, 14                                    |
| .bbl (bibliography file), 34                             | refreshing, 14                                 |
| .bib (bibliographic database), 34                        | file name datasbase                            |
| .bst (bibliography style file), 34                       | refreshing,                                    |
| .dvi (DVI file), 38                                      | font_mem_size, 30                              |
| 8-bit characters, 11                                     | format files                                   |
| \write18 (run a program from within TeX), 10,            | creating,                                      |
|                                                          | •                                              |
| , , , , , , , ,                                          | G                                              |
|                                                          | gftodvi, 38                                    |
| Λ                                                        | give back, 4                                   |
| A                                                        | <i>G</i> · · · · · · · · · · · · · · · · · · · |
| accented character, 11                                   | Н                                              |
| ADOBE fonts, 84                                          | hyphenation patterns                           |
|                                                          |                                                |

| selecting, 15                                   | 0                                             |
|-------------------------------------------------|-----------------------------------------------|
|                                                 | Outline fonts                                 |
| 1                                               | psfonts.map, 28                               |
| international characters, 11                    | output file name                              |
|                                                 | changing the, 8                               |
| K                                               |                                               |
| Knuth                                           | Р                                             |
| Donald E., 3                                    | -                                             |
| ,                                               | package management, 28<br>package set, 54, 70 |
| L                                               | 1 0                                           |
| languages                                       | packages<br>automatic installation of, 20     |
| selecting, 15                                   | finding out usages, 7                         |
| LaTeX                                           | installing, 28, 28                            |
| invoked by texify, 12                           | searching for, 29                             |
| local additions                                 | updating, 16                                  |
| intergrating, 21                                | paper format                                  |
| local guide, 7                                  | setting, 15                                   |
| long file names                                 | paper size                                    |
| quoting of, 9                                   | changing, 83                                  |
|                                                 | PDF                                           |
| M                                               | distilling into, 43                           |
| mailing list                                    | pdfLaTeX                                      |
| archive, 4                                      | invoked by texify, 12                         |
| main_memory, 30                                 | portable, 55                                  |
| MakeIndex                                       | PostScript                                    |
| invoked by texify, 12                           | converting TeX output into, 38                |
| memory dump files                               | PostScript Type 1 fonts                       |
| creating,                                       | psfonts.map, 28                               |
| defined, 29                                     | private installation, 70                      |
| defining new, 29                                | project page, 4                               |
| METAFONT                                        | psfonts.map, 42                               |
| modes,                                          | creating, 28,                                 |
| MFINPUTS, 53, 61, 86                            |                                               |
| MiKTeX                                          | Q                                             |
| downloading, 4                                  | quoted file names, 9                          |
| DVD-R, 4                                        | •                                             |
| features, 3                                     | R                                             |
| getting, 4                                      | registration, 4                               |
| how to pronounce, 3                             | Remove MiKTeX Wizard, 6                       |
| registering, 4                                  | Remove WilkTezz Wizard, 0                     |
| uninstalling, 6                                 | S                                             |
| updating, 16                                    | _                                             |
| MiKTeX DVD-R, 4                                 | screen output                                 |
| MiKTeX project                                  | suppressing, 8                                |
| how to support the, 4<br>MiKTeX Project Page, 4 | security, 10, 11, 42                          |
| ů č                                             | setup wizard                                  |
| MikTeX update wizard (see update wizard)        | setupwiz.opt, 69                              |
| MIKTEX_REPOSITORY, 59, 86<br>MIKTEX_TRACE, 86   | setupwiz.opt, 69<br>shared installation, 70   |
| MLTeX, 11                                       | source specials                               |
| modes.mf, 51                                    | defined, 8                                    |
| MPINPUTS, 61, 86                                | inserting, 9                                  |
| mthelp, 4                                       | start menu, 5                                 |
|                                                 |                                               |

startup configuration file, 70

```
Т
T1 encoding and ISO input, 12
TCX (character translation files), 11
TeX job name
  changing the, 8
texify, 12
TEXINPUTS, 68, 74, 80, 86
TEXMF root
  registering,
  unregistering,
TFMFONTS, 68, 74, 80, 86
U
unattended setup, 54, 70
uninstaller, 6
update wizard
  running, 16
updates
  installing, 16
updmap.cfg, 84
  dvipdfmDownloadBase14, 85
  dvipsDownloadBase35, 84
  dvipsPreferOutline, 84
  instructions, 84
  LW35, 84
     ADOBE, 84
     ADOBEkb, 84
```

#### V

virtual fonts resolving, 36

Map, 85 MixedMap, 85

URW fonts, 84

URW, 84 URWkb, 84

pdftexDownloadBase14, 85